# **Руководство по эксплуатации Nokia C3–01**

# **Содержание**

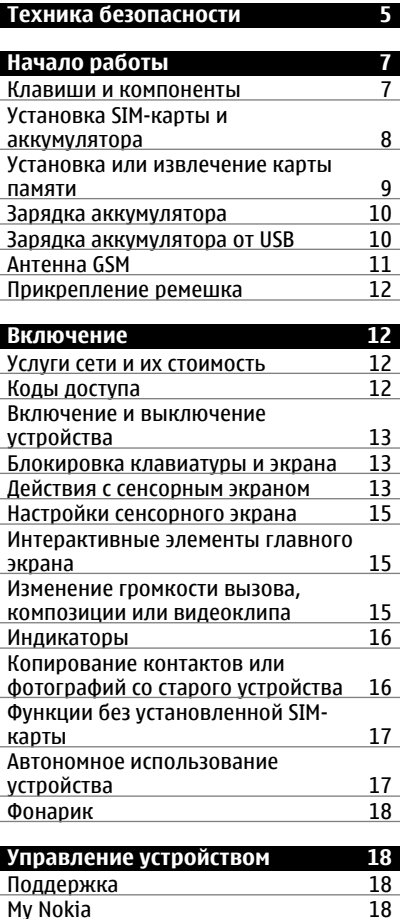

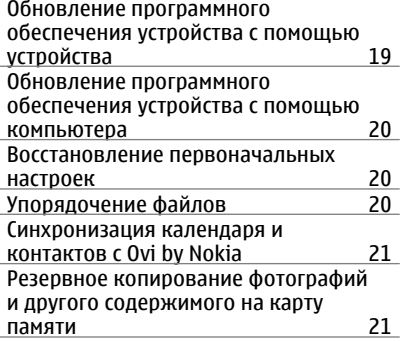

Ī

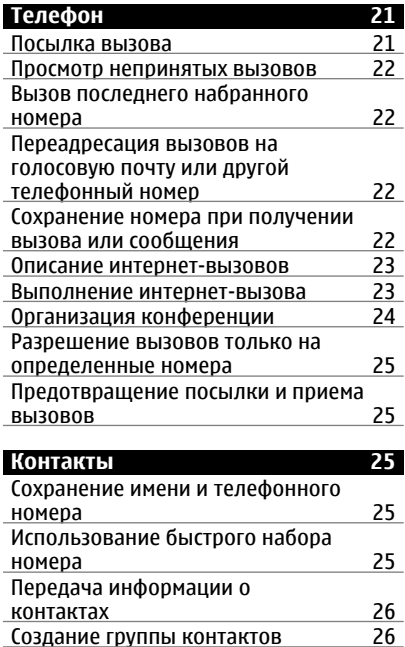

Создание группы [контактов](#page-25-0)

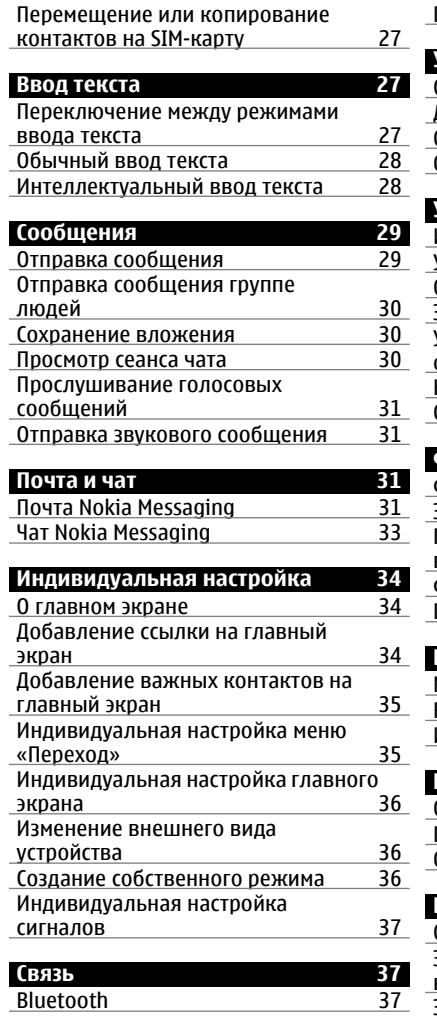

<u>Кабель USB для [передачи](#page-39-0) данных 40</u>

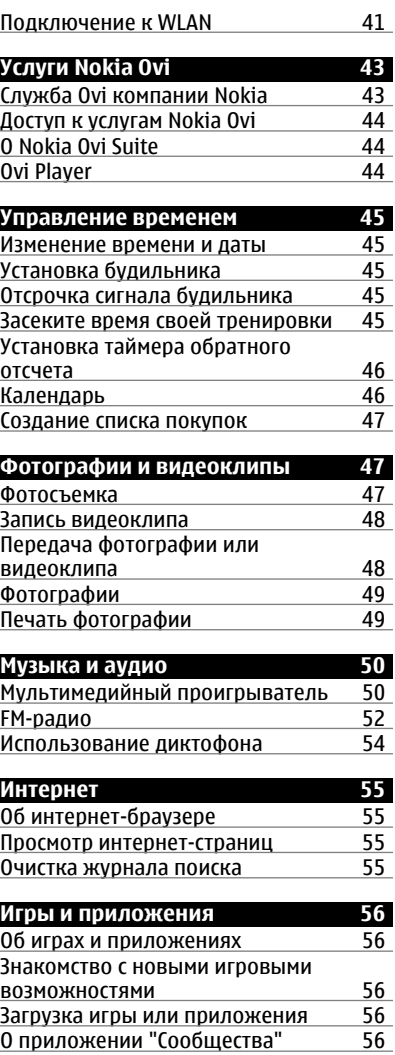

# **4 Содержание**

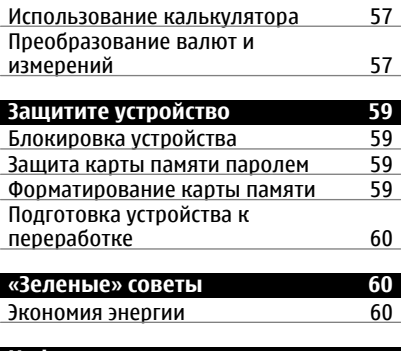

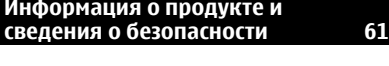

**[Алфавитный](#page-68-0) указатель 69**

# <span id="page-4-0"></span>**Техника безопасности**

Ознакомьтесь с перечисленными ниже правилами техники безопасности. Нарушение этих правил может быть опасным или незаконным. Дополнительная информация приведена в полном руководстве по эксплуатации.

# **ВЫКЛЮЧАЙТЕ В МЕСТАХ, ГДЕ ИСПОЛЬЗОВАНИЕ ЗАПРЕЩЕНО**

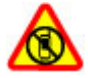

Выключайте устройство в местах, где его использование запрещено, может вызвать помехи или быть опасным, например в самолете, рядом с медицинским оборудованием, в местах хранения топлива, химических веществ или взрывоопасных материалов.

# **БЕЗОПАСНОСТЬ ДОРОЖНОГО ДВИЖЕНИЯ - ПРЕЖДЕ ВСЕГО**

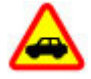

Строго соблюдайте местное законодательство. Не держите в руке мобильное устройство за рулем движущегося автомобиля. Помните о том, что безопасность дорожного движения имеет первостепенное значение!

# **РАДИОПОМЕХИ**

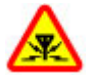

Любые мобильные устройства подвержены воздействию радиопомех, которые могут ухудшить качество связи.

# **ОБРАЩАЙТЕСЬ ТОЛЬКО К КВАЛИФИЦИРОВАННЫМ СПЕЦИАЛИСТАМ**

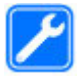

Работы по настройке и ремонту изделия должны проводить только квалифицированные специалисты.

# **АККУМУЛЯТОРЫ И ДРУГИЕ АКСЕССУАРЫ**

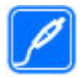

Используйте только те аккумуляторы, зарядные устройства и другие аксессуары, которые одобрены корпорацией Nokia для подключения к данному устройству. Не подключайте несовместимые устройства.

# **ЗАЩИТА УСТРОЙСТВА ОТ ВЛАГИ**

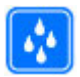

Данное устройство не является водонепроницаемым. Оберегайте его от попадания влаги.

# **ЗАЩИТА СЛУХА**

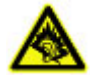

Используйте минигарнитуру при умеренной громкости и не подносите устройство к уху при включенном громкоговорителе.

# <span id="page-6-0"></span>**Начало работы**

### **Клавиши и компоненты**

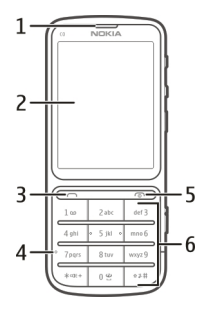

- Динамик
- Дисплей
- Клавиша вызова
- Микрофон
- Клавиша разъединения/включения
- Клавиатура

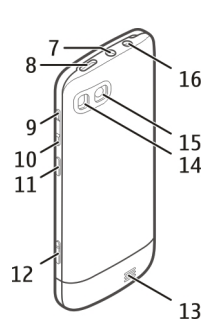

- Разъем Nokia AV (3,5 мм)
- Разъем Micro USB
- Клавиша увеличения громкости
- Клавиша уменьшения громкости
- Кнопка блокировки клавиатуры
- Клавиша камеры
- Громкоговоритель
- <span id="page-7-0"></span>**14** Фотовспышка
- **15** Объектив камеры
- **16** Разъем для зарядного устройства

Для обеспечения оптимальных результатов снимите защитную пленку, которая может закрывать экран и объектив камеры.

### **Установка SIM-карты и аккумулятора**

**Важное замечание.** Не используйте в данном устройстве SIM-карту типа mini-UICC (также называемую мини-SIM-картой), любую другую мини-SIM-карту с адаптером или SIM-карту с контактами mini-UICC (см. рисунок). Мини-SIM-карты, размер которых меньше стандартного, Мини-SIM-карты не поддерживаются данным устройством. Использование несовместимой SIM-карты может повредить устройство или саму карту и хранимые на ней данные.

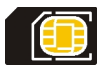

В данном устройстве используется аккумулятор BL-5CT. Рекомендуется использовать только фирменные аккумуляторы Nokia.

Вставляя и вынимая SIM-карту, будьте осторожны: SIM-карту и ее контакты можно повредить, поцарапав или согнув их.

1 Сдвиньте панель и снимите ее. Если аккумулятор вставлен, извлеките его.

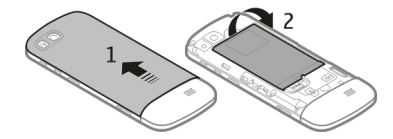

2 Вставьте SIM-карту. Убедитесь в том, что карта повернута контактами вниз.

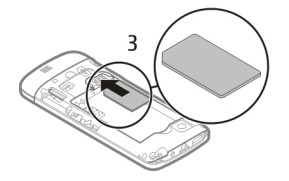

<span id="page-8-0"></span>3 Совместите контакты аккумулятора и аккумуляторного отсека и вставьте аккумулятор. Для замены задней панели направьте верхние стопорные защелки в соответствующие гнезда и сдвиньте панель, пока она не встанет место.

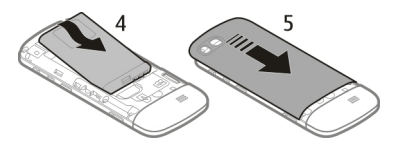

#### **Установка или извлечение карты памяти**

Используйте только совместимые карты памяти, рекомендованные корпорацией Nokia для данного устройства. Использование несовместимых карт памяти может привести к повреждению самой карты и устройства, а также порче информации, записанной на карте памяти.

Данное устройство поддерживает карты памяти объемом до 32 Гб.

### **Установка карты памяти**

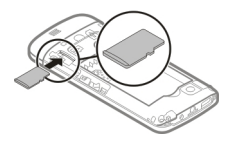

- 1 Снимите заднюю панель.
- 2 Убедитесь в том, что карта повернута контактами вниз. Вставьте карту до щелчка.
- 3 Установите заднюю панель на место.

# **Извлечение карты памяти**

**Важное замечание.** Не извлекайте карту памяти в то время, когда она используется приложением. Это может привести к повреждению карты памяти и устройства, а также уничтожению информации, записанной на карте памяти.

Карту памяти можно извлечь или заменить без отключения устройства.

- 1 Снимите заднюю панель.
- 2 Нажмите на карту до щелчка, а затем вытащите карту.

<span id="page-9-0"></span>3 Установите заднюю панель на место.

#### **Зарядка аккумулятора**

Аккумулятор частично заряжается на заводе, однако перед включением устройства в первый раз может потребоваться его повторная зарядка.

Если устройство показывает низкий уровень заряда, выполните следующие действия.

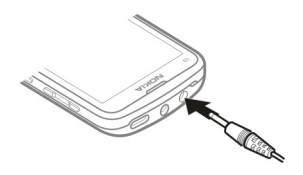

- 1 Подключите зарядное устройство к розетке.
- 2 Подключите зарядное устройство к устройству.
- 3 После отображения устройством полного заряда отключите зарядное устройство от телефона, а затем от сетевой розетки.

Нет необходимости заряжать аккумулятор в течение определенного периода времени; также можно использовать устройство во время его зарядки.

Если аккумулятор полностью разряжен, пройдет несколько минут до появления на дисплее индикатора уровня заряда аккумулятора или до того, как телефон можно будет использовать для посылки вызовов.

Если аккумулятор длительное время не использовался, перед началом зарядки, возможно, потребуется подключить зарядное устройство, затем отключить и вновь подключить его.

Зарядка устройства во время прослушивания радио может повлиять на качество приема.

#### **Зарядка аккумулятора от USB**

Низкий уровень заряда аккумулятора, но с собой нет зарядного устройства? Для подключения к совместимому устройству, например к компьютеру, можно воспользоваться совместимым кабелем USB.

Будьте осторожны во время подключения или отключения кабеля, чтобы не сломать разъем зарядного устройства.

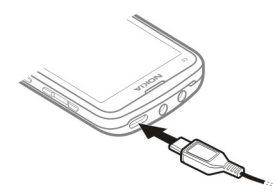

<span id="page-10-0"></span>Для начала зарядки по USB требуется более длительное время, и зарядка может не выполняться при подключении к концентратору USB, на который не подается питание. При подключении к сетевой розетке устройство заряжается быстрее.

При подключении к компьютеру во время зарядки можно выполнять синхронизацию устройства.

### **Антенна GSM**

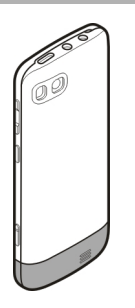

На рисунке область антенны GSM отмечена серым цветом.

Не следует без необходимости прикасаться к антенне во время передачи или приема. Прикосновение к антеннам ухудшает качество связи, может привести к нецелесообразному увеличению мощности излучаемого сигнала и сокращению времени работы аккумулятора.

#### <span id="page-11-0"></span>**Прикрепление ремешка**

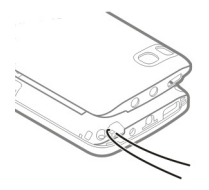

# **Включение**

#### **Услуги сети и их стоимость**

Данное устройство предназначено для использования в cети GSM 850/900/1800/1900 МГц и WCDMA 850/900/1900/2100 МГц. Работа устройства возможна только при наличии обслуживания, предоставляемого поставщиком услуг.

Использование услуг сети и загрузка содержимого на устройство могут быть связаны с расходами на передачу данных. Для работы некоторых функций требуется их поддержка сетью сотовой связи. Кроме того, может потребоваться подписка на соответствующие услуги.

#### **Коды доступа**

PIN-код — защищает SIM-карту от несанкционированного использования. PIN-код (4–8 цифр) обычно предоставляется вместе с SIM-картой.

PIN2-код — этот код (4–8 цифр) предоставляется с некоторыми SIM-картами и требуется для доступа к определенным функциям устройства.

Если Вы забыли код доступа, обратитесь к оператору сотовой сети, который предоставил SIM-карту, установленную в устройстве. При вводе ошибочного PINкода или PIN2-кода три раза подряд этот код блокируется, и для его разблокировки требуется PUK-код.

PUK-код и PUK2-код — (8 цифр) требуются для изменения заблокированного PINкода и PIN2-кода соответственно. Если эти коды не предоставлены вместе с SIMкартой, их можно получить у оператора сотовой сети, который предоставил SIMкарту, установленную в устройстве.

Номер IMEI — Этот номер (15 или 17 цифр) используется для идентификации разрешенных устройств в сети GSM. Для некоторых устройств, например в случае их кражи, можно заблокировать доступ к сети. Номер IMEI данного устройства указан под аккумулятором.

Код блокировки (5 цифр), называемый также защитным кодом, — код блокировки используется для защиты устройства от несанкционированного использования.

<span id="page-12-0"></span>После создания кода можно изменить его и включить функцию запроса кода. Храните новый код в надежном и безопасном месте отдельно от устройства. Если вы забыли код и устройство заблокировано, потребуется обращение в службу поддержки. Может потребоваться дополнительная плата, кроме того, возможно удаление Ваших данных с устройства. Дополнительную информацию можно получить в центре обслуживания Nokia Care или в компании, занимающейся продажей устройств.

#### **Включение и выключение устройства**

Нажмите и удерживайте нажатой клавишу включения

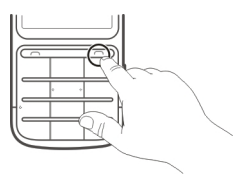

Может выводиться запрос на получение параметров конфигурации от поставщика услуг (услуга сети). Дополнительную информацию можно получить у поставщика услуг.

#### **Блокировка клавиатуры и экрана**

Чтобы не допустить случайного выполнения вызова, когда устройство находится в кармане или сумке, устанавливайте блокировку клавиатуры и экрана устройства.

Нажмите кнопку блокировки клавиатуры  $\blacksquare$ .

#### **Разблокировка клавиатуры и экрана**

Нажмите кнопку блокировки клавиатуры и выберите **Сн. блок.**.

**Совет.** Если невозможно использовать кнопку блокировки, чтобы разблокировать устройство, нажмите клавишу завершения вызова и выберите **Сн. блок.**.

#### **Действия с сенсорным экраном**

Для взаимодействия с пользовательским интерфейсом сенсорного экрана используйте касания к сенсорному экрану и удержания на нем.

#### **Запуск приложения или другого элемента экрана**

Коснитесь приложения или элемента.

# **Доступ к параметрам конкретного элемента**

Коснитесь элемента и удерживайте его нажатым. Откроется всплывающее меню с доступными параметрами.

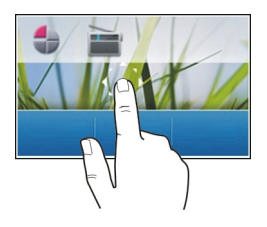

### **Прокрутка в списке или меню**

Поместите палец на экран, быстро переместите его вверх или вниз по экрану, а затем поднимите палец. Содержимое экрана будет прокручиваться с той скоростью и в том направлении, которые были во время отпускания. Для выбора элемента из прокручивающегося списка и остановки перемещения коснитесь данного элемента.

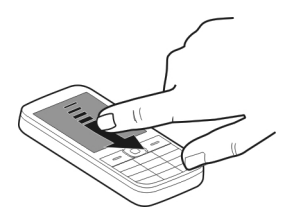

# **Прокрутка**

Поместите палец на экран и непрерывно сдвигайте его в нужном направлении.

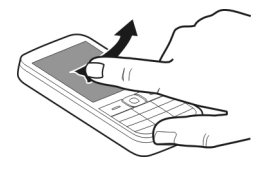

Например, во время просмотра фотографии для просмотра следующей фотографии выполните прокрутку влево. Для быстрого просмотра фотографий <span id="page-14-0"></span>быстро прокрутите экран, а затем выполните прокрутку влево или вправо среди мини-картинок.

#### **Настройки сенсорного экрана**

Калибровка сенсорного экрана и включение виброотклика.

Выберите **Меню** > **Настройки** > **Телефон** > **Парам. сенс. ввода**.

#### **Калибровка сенсорного экрана**

Выберите **Калибровка** и следуйте инструкциям.

#### **Включение виброотклика**

Выберите **Виброотклик** > **Вкл.**.

При касании значка устройство дает короткий виброотклик.

#### **Интерактивные элементы главного экрана**

Элементы главного экрана являются интерактивными. Например, можно изменять дату и время, устанавливать сигналы будильника или вводить записи в календарь непосредственно на главном экране.

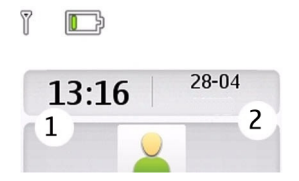

# **Установка будильника**

Выберите часы (1).

#### **Просмотр или редактирование расписания**

Выберите дату (2).

#### **Изменение громкости вызова, композиции или видеоклипа**

Используйте клавиши регулировки громкости.

Встроенный громкоговоритель позволяет разговаривать и слушать разговор с короткого расстояния, не удерживая устройство возле уха.

# <span id="page-15-0"></span>**Включение громкоговорителя во время разговора**

Выберите **Гр-говор.**.

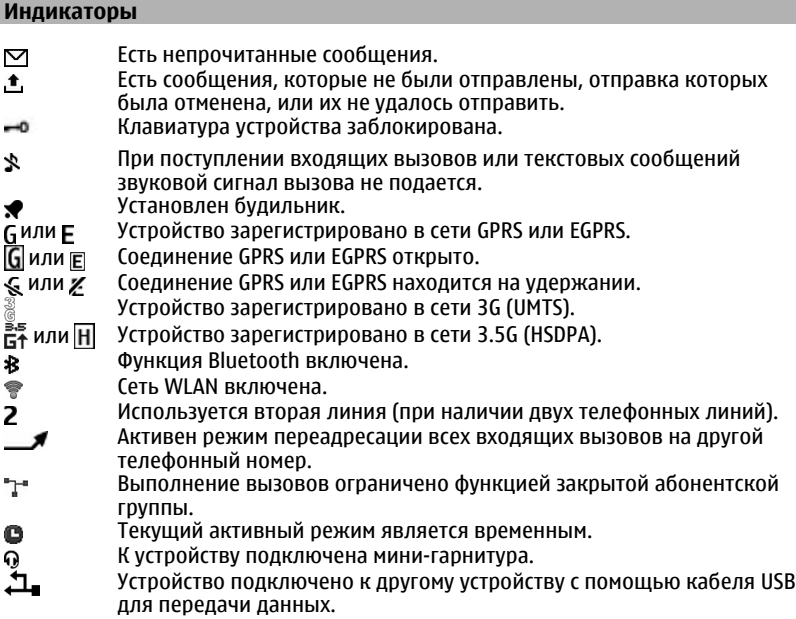

### **Копирование контактов или фотографий со старого устройства**

Хотите скопировать важную информацию с предыдущего совместимого устройства Nokia и быстро начать пользоваться новым устройством? Для копирования, например, контактов, записей календаря и фотографий на новое устройство воспользуйтесь бесплатным приложением Замена телеф..

Выберите **Меню** > **Настройки** > **Синхр./р. копир.**.

<span id="page-16-0"></span>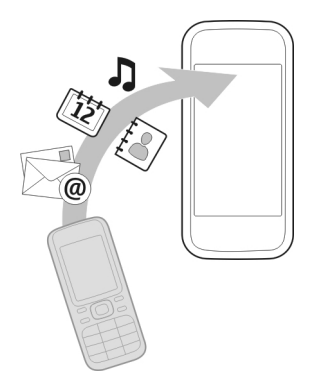

На обоих устройствах необходимо включить Bluetooth.

- 1 Выберите **Замена телеф.** > **Скопир. сюда**.
- 2 Выберите содержимое, которое необходимо скопировать, и **Готово**.
- 3 Выберите предыдущее устройство из списка. Если устройство отсутствует в списке, проверьте, включен ли Bluetooth в устройстве.
- 4 Если другое устройство потребует код доступа, введите код доступа. Код доступа, который можно задать самостоятельно, необходимо ввести на обоих устройствах. На некоторых устройствах коды доступа являются неизменяемыми. Дополнительную информацию см. в руководстве по эксплуатации устройства.

Код доступа действителен только для текущего подключения.

5 Если появится запрос, разрешите подключение и копирование.

# **Функции без установленной SIM-карты**

Некоторые функции устройства, например органайзер или игры, будут работать без SIM-карты. .Некоторые функции меню отображаются серым цветом и их использование невозможно.

# **Автономное использование устройства**

В местах, где невозможно выполнять и принимать вызовы, можно включить режим "Полет" и играть в игры или слушать музыку.

Выберите **Меню** > **Настройки** > **Режимы**.

Выберите **Полет** > **Включить**.

<span id="page-17-0"></span>Индикатор Э означает, что включен режим "Полет".

**Совет.** Можно добавить ссылку режима в мини-приложение ссылок на главном экране.

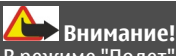

В режиме "Полет" устройство невозможно использовать для совершения вызовов (включая вызов службы экстренной помощи), а также для работы с другими функциями, требующими подключения к сети. Для совершения вызовов необходимо активировать другой профиль.

#### **Фонарик**

Вспышка камеры может использоваться как фонарик. Чтобы включить или выключить фонарик нажмите и удерживайте клавишу  $\star$   $\sigma$  + на главном экране.

Не светите фонариком в глаза.

# **Управление устройством**

#### **Поддержка**

Если необходимо узнать дополнительную информацию об использовании продукта или возникают сомнения, связанные с работой устройства, посетите страницу по адресу [www.nokia.com/support.](http://www.nokia.com/support) В случае использования мобильного устройства посетите страницу по адресу [www.nokia.mobi/support](http://www.nokia.mobi/support).

Если это не помогает решить проблему, выполните следующие действия:

- Перезагрузите устройство. Выключите устройство и извлеките аккумулятор. Приблизительно через минуту верните аккумулятор на место и включите устройство.
- Восстановите исходные параметры.
- Обновите программное обеспечение устройства.

Если решить проблему не удалось, обратитесь в компанию Nokia за информацией о возможности ремонта. Посетите страницу [www.nokia.com/repair](http://www.nokia.com/repair). Прежде чем отправить устройство в ремонт, создайте резервную копию данных.

# **My Nokia**

Выберите **Меню** > **Приложения** > **Дополнительно** > **Коллекция** > **My Nokia**.

My Nokia – это бесплатная услуга, регулярно отправляющая сообщения с советами, приемами и информацией о поддержки устройства Nokia. Она также позволяет

<span id="page-18-0"></span>просматривать сайт My Nokia, на котором можно найти информацию об устройствах Nokia, а также загрузить мелодии, изображения, игры и приложения.

Для использования услуги My Nokia необходимо, чтобы она была доступна в Вашей стране и поддерживалась поставщиком услуг. Для использования услуги необходима подписка. При отправке сообщений для подписки или отмены подписки взимается плата за текстовое сообщение. Условия использования услуги см. в документации, поставляемой с устройством, или по адресу [www.nokia.com/](http://www.nokia.com/mynokia) [mynokia](http://www.nokia.com/mynokia).

### **Обновление программного обеспечения устройства с помощью устройства**

Хотите улучшить функционирование устройства, получить обновление приложений и новые великолепные функции? Для использования всех преимуществ устройства регулярно обновляйте программное обеспечение. Также можно настроить устройство на автоматическую проверку обновлений.

Выберите **Меню** > **Настройки**.

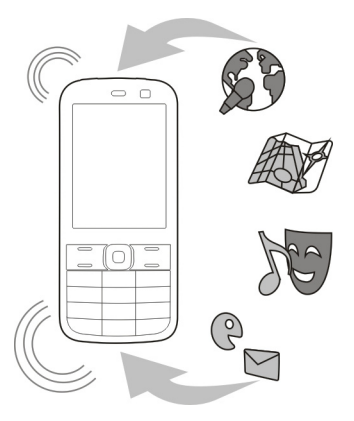

- 1 Выберите **Телефон** > **Обновл. тлф**.
- 2 Для отображения текущей версии программного обеспечения и проверки наличия обновления выберите **Информ. о ПО**.
- 3 Для загрузки и установки обновления программного обеспечения выберите **Загрузить ПО**. Следуйте инструкциям.
- 4 В случае отмены установки после загрузки выберите **Установ. обн. ПО**.

Обновление программного обеспечения занимает несколько минут. При возникновении неполадок при установке обратитесь к поставщику услуг.

# <span id="page-19-0"></span>**Автоматическая проверка обновлений программного обеспечения**

Выберите **Автообновл. ПО** и определите, как часто нужно выполнять проверки обновлений программного обеспечения.

Поставщик услуг может передавать обновления программного обеспечения устройства по радиоканалу непосредственно на устройство (услуга сети).

# **Обновление программного обеспечения устройства с помощью компьютера**

Для обновления программного обеспечения устройства можно использовать приложение "Обновление ПО Nokia" для компьютеров. Для обновления программного обеспечения устройства необходим совместимый компьютер, широкополосный доступ в Интернет и совместимый кабель USB для передачи данных, позволяющий подключить устройство к компьютеру.

Для получения дополнительной информации и загрузки приложения Nokia Software Updater перейдите по адресу [www.nokia.com/softwareupdate](http://www.nokia.com/softwareupdate).

# **Восстановление первоначальных настроек**

Если устройство не работает надлежащим образом, можно вернуть некоторые настройки к первоначальным значениям.

- 1 Завершите все вызовы и соединения.
- 2 Выберите **Меню** > **Настройки** и **Восст.стнд.настр.** > **Только настр.**.
- 3 Введите защитный код.

Эта процедура не затрагивает документы или файлы, хранящиеся на устройстве.

После восстановления первоначальных настроек устройство выключается и снова включается. Это может занять более длительное время, чем обычно.

# **Упорядочение файлов**

Можно перемещать, копировать, удалять или создавать новые файлы и папки в памяти устройства или на карте памяти. В случае упорядочения файлов в собственных папках это может помочь при последующем поиске этих файлов.

Выберите **Меню** > **Приложения** > **Галерея**.

# **Создание новой папки**

В папке, где нужно создать вложенную папку, выберите **Функции** > **Добавить папку**.

#### <span id="page-20-0"></span>**Копирование или перемещение файла в папку**

Выберите и удерживайте файл и во всплывающем меню выберите соответствующий параметр.

**Совет.** Также можно воспроизводить музыку и видеоклипы или просматривать фотографии в Галерея.

#### **Синхронизация календаря и контактов с Ovi by Nokia**

Выберите **Меню** > **Настройки** > **Синхр./р. копир.**.

- 1 Выберите **Синхрониз. с Ovi** > **Начать синхр.**.
- 2 Регистрация с указанием подробной информации учетной записи Nokia. Если у вас еще нет учетной записи, зарегистрируйтесь.
- 3 Следуйте инструкциям.

#### **Резервное копирование фотографий и другого содержимого на карту памяти**

Хотите быть уверены в том, что не потеряете какие-либо важные файлы? Можно создать резервную копию памяти устройства на совместимой карте памяти.

Выберите **Меню** > **Настройки** > **Синхр./р. копир.**.

Выберите **Создать копию**.

#### **Восстановление памяти**

Выберите **Восст. из копии**.

# **Телефон**

#### **Посылка вызова**

- 1 Введите телефонный номер, включая код страны и зоны, если это необходимо.
- 2 Нажмите клавишу вызова.

#### **Ответ на входящий вызов**

Нажмите клавишу вызова.

#### **Завершение вызова**

Нажмите клавишу разъединения.

#### **Отклонение вызова**

Нажмите клавишу разъединения.

#### <span id="page-21-0"></span>**Просмотр непринятых вызовов**

Непринятые вызовы можно увидеть на главном экране. Для просмотра телефонного номера выберите **Обзор**. Имя звонившего будет отображаться в том случае, если оно занесено в список контактов.

Пропущенные и принятые вызовы заносятся в журнал только в том случае, если данная услуга поддерживается сетью и устройство включено и находится в зоне действия сети.

### **Повторный вызов контакта или номера**

Выберите контакт или номер и нажмите клавишу вызова.

#### **Последующий просмотр непринятых вызовов**

Выберите **Меню** > **Контакты** > **Журнал** и **Неприн. вызовы**.

#### **Вызов последнего набранного номера**

Пытаетесь до кого-то дозвониться, но он не отвечает? Существует простой способ повторного дозвона.

На главном экране нажмите клавишу вызова, выберите номер в списке и нажмите клавишу вызова еще раз.

#### **Переадресация вызовов на голосовую почту или другой телефонный номер**

Если вызов невозможно принять, его можно переадресовать на голосовую почту или на другой номер (услуга сети).

- 1 Выберите **Меню** > **Настройки** и **Вызовы** > **Переадресация**.
- 2 Выберите опцию, например, **Если занято** или **Если нет ответа**.
- 3 Выберите **Включить** и **На голос. почту** или **На другой номер**.

#### **Сохранение номера при получении вызова или сообщения**

Были ли случаи получения вызовов или сообщений от человека, чей телефонный номер еще не сохранен в списке контактов? Такой номер можно легко сохранить в контактах.

# **Сохранение номера при получении вызова**

- 1 Выберите **Меню** > **Контакты** > **Журнал** и **Принят. вызовы**.
- 2 Выберите номер и **Функции** > **Сохранить**.
- 3 Введите имя для контакта и выберите **Сохран.**.

# **Сохранение номера при получении сообщения**

1 Выберите **Меню** > **Сообщения**.

- <span id="page-22-0"></span>2 Выберите **Сеансы чата** или **Входящие** и сообщение.
- 3 Нажмите клавишу вызова.
- 4 Выберите номер и **Сохранить**.
- 5 Введите имя для контакта и выберите **Сохран.**.

**Совет.** Для добавления нового номера к существующему контакту выберите номер и **Добав. в конт.**.

#### **Описание интернет-вызовов**

Можно выполнять и принимать вызовы через Интернет (услуга сети). Службы интернет-вызовов могут поддерживать вызовы между компьютерами, мобильными устройствами, а также между устройствами с поддержкой VoIP и обычными телефонами.

Некоторые поставщики услуг интернет-вызовов поддерживают бесплатные интернет-вызовы. Информацию о доступности и стоимости подключения можно получить у поставщика услуг интернет-вызовов.

В некоторых странах использование VoIP или других служб может быть ограничено. Дополнительную информацию можно получить у розничного продавца устройства, поставщика услуг или в местных органах власти.

Для выполнения или приема интернет-вызова устройство должно находиться в зоне обслуживания беспроводной локальной сети и быть зарегистрировано в службе интернет-вызовов.

#### **Выполнение интернет-вызова**

В случае подписки на услугу интернет-вызоваможно выполнять интернет-вызовы.

Сведения о предоставлении услуг интернет-вызовов и тарифах можно получить у поставщика услуг интернет-вызова.

Мастер Мастер Инт.-тел. позволяет настроить учетную запись. Перед запуском мастера необходимо получить информацию об учетной записи у поставщика услуг интернет-вызова.

# **Настройка учетной записи интернет-телефонии**

- 1 Убедитесь, что установлена действующая SIM-карта и устройство подключено к WLAN.
- 2 Выберите **Меню** > **Настройки** и **Подкл-е устр-в** > **Интернет-тлф** > **Учетные записи**.
- 3 Выберите **Добав.**.
- 4 Выберите учетную запись и **Подкл.** и следуйте инструкциям.

# <span id="page-23-0"></span>**24 Телефон**

По завершении работы мастера учетная запись отображается в списке учетных записей.

Если настройки интернет-телефонии не работают, обратитесь к поставщику услуг.

# **Вызов контакта**

- 1 Выберите **Меню** > **Контакты** и **Имена**, и контакт.
- 2 Выберите **Интернет-вызов**.

# **Вызов телефонного номера**

Введите телефонный номер и выберите **Функции** > **Интернет-вызов**.

Для вызовов служб экстренной помощи используется только сотовая сеть.

### **Организация конференции**

Если необходимо организовать конференцию (услуга сети), можно легко добавить нескольких участников к активному вызову.

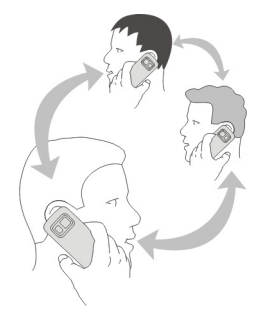

Сведения о предоставлении услуг можно получить у поставщика услуг.

- 1 Во время разговора выберите **Функции** > **Дополнительно** > **Новый вызов**.
- 2 Введите телефонный номер или выполните поиск контакта.
- 3 Нажмите клавишу вызова.
- 4 Когда оба вызова будут активны, выберите **Функции** > **Конференция**.
- 5 Для завершения конференции выберите **Функции** > **Прервать вызов**.

#### <span id="page-24-0"></span>**Разрешение вызовов только на определенные номера**

С помощью услуги разрешенных номеров (услуга сети) можно запрещать вызовы и разрешать вызовы только на определенные телефонные номера. Например, можно разрешить вызовы только на номера членов семьи.

Выберите **Меню** > **Настройки** и **Защита**.

- 1 Выберите **Разреш. номера** > **Включить**.
- 2 Введите PIN2-код.
- 3 Добавьте нужные номера в список разрешенных номеров.

**Совет.** Если нужно отправить текстовое сообщение во время работы услуги разрешенных номеров, необходимо добавить номер центра сообщений в список разрешенных номеров.

#### **Предотвращение посылки и приема вызовов**

Контролируйте телефонный счет, запрещая определенные типы вызовов (услуга сети). Можно запретить, например, входящие вызовы во время пребывания за границей.

Выберите **Меню** > **Настройки** и **Защита**. Для запрета вызовов необходимо получить у поставщика услуг пароль запрета вызовов.

#### **Запрет определенных типов вызовов**

- 1 Выберите **Усл. запр. выз.** и необходимую функцию.
- 2 Выберите **Включить** и введите пароль запрета вызовов.

# **Контакты**

#### **Сохранение имени и телефонного номера**

Выберите **Меню** > **Контакты**.

Выберите **Добавить новые**.

#### **Добавление и редактирование подробной информации о контакте**

- 1 Выберите **Имена** и контакт.
- 2 Выберите **Инф.** > **Функции** > **Добав. информ.**.

**Совет.** Для добавления сигнала вызова, фотографии или видеоклипа для контакта выберите контакт и **Функции** > **Добав. информ.** > **Мультимедиа**.

#### **Использование быстрого набора номера**

Можно быстро осуществлять вызов друзей или членов семьи, назначив наиболее часто используемые телефонные номера цифровым клавишам устройства.

<span id="page-25-0"></span>Выберите **Меню** > **Контакты** > **Быстрый набор**.

### **Назначение телефонного номера цифровой клавише**

- 1 Выберите цифровую клавишу. Клавиша 1 зарезервирована для голосовой почты.
- 2 Введите номер или выполните поиск контакта.

### **Удаление или изменение телефонного номера, назначенного цифровой клавише**

Выберите и удерживайте нажатой цифровую клавишу и во всплывающем меню выберите **Удалить** или **Поменять**.

#### **Посылка вызова**

На главном экране нажмите и удерживайте нажатой цифровую клавишу.

### **Отключение быстрого набора номера**

Выберите **Меню** > **Настройки** и **Вызовы** > **Быстрый набор**.

#### **Передача информации о контактах**

Хотите передать свой телефонный номер или адрес электронной почты человеку, которого только что встретили? Добавьте свою контактную информацию в список контактов и отправьте этому человеку визитную карточку.

Выберите **Меню** > **Контакты** и **Имена**.

- 1 Выберите запись в списке контактов, содержащую информацию о вас.
- 2 Выберите **Виз. карточка** и тип передачи.

# **Сохранение принятой визитной карточки**

Выберите **Обзор** > **Сохран.**.

#### **Создание группы контактов**

При добавлении членов семьи в группу контактов можно легко отправить сообщение всем им одновременно.

Выберите **Меню** > **Контакты**.

- 1 Выберите **Группы** > **Добав.**.
- 2 Введите имя группы, выберите изображение и сигнал вызова (необязательно) и выберите **Сохран.**.
- 3 Для добавления контактов к группе выберите группу и **Добав.**.

#### <span id="page-26-0"></span>**Перемещение или копирование контактов на SIM-карту**

Хотите использовать SIM-карту в другом устройстве, но по прежнему иметь доступ к своим контактам? По умолчанию контакты сохраняются в памяти устройства, однако их можно скопировать на SIM-карту.

Выберите **Меню** > **Контакты**.

В памяти устройства можно сохранить больше контактов, и контакты, сохраненные на SIM-карте, могут иметь только один телефонный номер. означает, что контакт сохранен на SIM-карте.

#### **Копирование всех контактов**

Выберите **Скопир. конт.** > **Из тлф на SIM**.

#### **Перемещение всех контактов**

Выберите **Перемест. конт.** > **Из тлф на SIM**.

**Совет.** В случае сохранения контактов как в памяти устройства, так и на SIM-карте, в списке контактов могут отображаться дубликаты контактов. Для отображения контактов, сохраненных только в устройстве, выберите **Настройки** > **Выбор памяти** > **Телефон**.

# **Ввод текста**

#### **Переключение между режимами ввода текста**

Во время ввода текста можно использовать обычный  $\setminus$  или интеллектуальный ввод текста.

АЬс аЬс и АВС указывают индикатор регистра. 123 означает, что включен режим ввода цифр.

#### **Переключение между способами ввода текста**

Нажмите и удерживайте нажатой **Функции**. Режим интеллектуального ввода текста предусмотрен не для всех языков.

#### **Переключение между регистрами**

Нажмите **#**.

#### **Переключение между режимом ввода букв и режимом ввода цифр**

Нажмите и удерживайте нажатой клавишу **#**.

#### **Установка языка ввода**

Выберите **Функции** > **Язык ввода**.

#### <span id="page-27-0"></span>**Обычный ввод текста**

#### **Ввод слова**

Нажимайте цифровые клавиши (2–9) столько раз, сколько необходимо для отображения нужного символа. Доступные символы зависят от выбранного языка ввода. Если следующая буква находится на той же клавише, дождитесь появления курсора или переместите курсор вперед и нажмите клавишу еще раз.

# **Перемещение курсора**

Выберите • или • или коснитесь экрана в том месте, куда необходимо поместить курсор.

### **Вставка распространенных пунктуационных знаков**

Нажмите **1** несколько раз.

### **Вставка специальных символов**

Выберите ?!  $f$  и необходимый символ.

# **Вставка пробела**

Нажмите **0**.

#### **Интеллектуальный ввод текста**

Встроенный словарь предлагает слова по мере нажатия цифровых клавиш. В словарь можно также добавлять собственные слова.

#### **Ввод слова**

Нажмите цифровую клавишу (2-9). Для ввода буквы нажимайте соответствующую ей клавишу один раз.

#### **Подтверждение слова**

Переместите курсор вперед или, чтобы вставить пробел, нажмите **0**.

# **Выбор требуемого слова**

Если предложено неправильное слово, нажмите **\*** несколько раз и выберите требуемое слово из списка.

# **Добавление слова в словарь**

Если в конце слова отображается символ **?**, это слово отсутствует в словаре. Чтобы добавить слово в словарь, выберите **Слово**. Введите слово, используя обычный режим ввода текста, и выберите **Сохран.**.

#### <span id="page-28-0"></span>**Ввод составного слова**

Введите первую часть слова и переместите курсор вперед для его подтверждения. Введите следующую часть слова и подтвердите еще раз.

# **Сообщения**

#### **Отправка сообщения**

Оставайтесь в контакте со своей семьей и друзьями с помощью текстовых и мультимедийных сообщений. К сообщению можно приложить фотографии, видеоклипы и визитные карточки.

Выберите **Меню** > **Сообщения**.

- 1 Выберите **Новое сообщен.**.
- 2 Для добавления вложения выберите **Функции** > **Вставить объект**.
- 3 Введите сообщение и выберите **Продол.**.
- 4 Для ввода номера телефона или адреса электронной почты вручную выберите **Номер/адр. эл. п.**. Введите номер телефона или выберите **Эл. почта** и введите почтовый адрес.
- 5 Выберите **Перед.**.

**Совет.** Для вставки специального символа или значка настроения выберите **Функции** > **Вставить символ**.

Отправка сообщения с вложением может стоить дороже, чем отправка обычного текстового сообщения. Дополнительную информацию можно получить у поставщика услуг.

Можно отправлять текстовые сообщения, количество символов в которых превышает предел, установленный для одного сообщения. Более длинные сообщения передаются в двух и более сообщениях. Поставщик услуг может начислять соответствующую оплату.

Символы с надстрочными знаками и другими метками, а также символы некоторых языков занимают больше места, уменьшая количество символов, которое можно отправить в одном сообщении.

Если размер объекта, вложенного в мультимедийное сообщение, слишком велик для передачи, устройство автоматически уменьшит его.

Прием и отображение мультимедийных сообщений возможны только в том случае, если устройство является совместимым. На различных устройствах сообщения могут отображаться по-разному.

### <span id="page-29-0"></span>**Отправка сообщения группе людей**

Хотите отправить сообщение всем членам семьи? Если они объединены в группу, можно отправить всем им сообщение одновременно.

Выберите **Меню** > **Сообщения**.

- 1 Выберите **Новое сообщен.**.
- 2 Введите сообщение и выберите **Продол.**.
- 3 Чтобы выбрать группу, выберите **Группы конт.**.
- 4 Выберите **Перед.**.

#### **Сохранение вложения**

Можно сохранять на устройство вложения из мультимедийных и почтовых сообщений.

Выберите **Меню** > **Сообщения**.

#### **Сохранение вложения**

- 1 Откройте сообщения.
- 2 Выберите **Функции** > **Сохранить**.
- 3 Выберите нужный файл и **Функции** > **Сохранить**.

#### **Сохранение почтового вложения**

- 1 Откройте почту.
- 2 Выберите вложение.
- 3 Выберите **Сохран.**.

Фотографии и видеоклипы сохраняются в Галерея.

#### **Просмотр сеанса чата**

Можно сразу просмотреть все сообщения, отправленные и полученные от конкретного контакта, и продолжить сеанс чата с этого экрана.

Выберите **Меню** > **Сообщения**.

#### **Чтение сообщения в сеансе чата**

Выберите **Сеансы чата**, сеанс чата и сообщение.

# **Переключение к традиционному Просм. входящ.**

Выберите **Функции** > **Просм. входящ.**.

#### <span id="page-30-0"></span>**Прослушивание голосовых сообщений**

Если вызовы невозможно принять, их можно переадресовать на голосовую почту и прослушать сообщения позже.

Голосовая почта (автоответчик) - это услуга сети, на пользование которой может потребоваться оформление абонентской подписки. Дополнительную информацию можно получить у поставщика услуг.

#### **Вызов голосовой почты**

На главном экране нажмите и удерживайте **1**.

#### **Сохранение номера голосовой почты**

- 1 Выберите **Меню** > **Сообщения** > **Голос. сообщ-я** и **Сообщ. глс выз.** > **Номер голос. почты**.
- 2 Введите номер голосовой почты и выберите **ОК**.

#### **Отправка звукового сообщения**

Нет времени на ввод текстового сообщения? Вместо этого запишите и отправьте звуковое сообщение!

Выберите **Меню** > **Сообщения**.

- 1 Выберите **Другие сообщ-я** > **Звуковое сбщ**.
- 2 Для записи сообщения выберите .
- 3 Для остановки записи выберите .
- 4 Выберите **Продол.** и контакт.

# **Почта и чат**

Настройте устройство для приема и отправки электронной почты

или обмена мгновенными сообщениями.

#### **Почта Nokia Messaging**

Узнайте, как настроить учетную запись электронной почты, как отправлять и принимать сообщения электронной почты.

### **О почте Nokia Messaging**

Выберите **Меню** > **Сообщения** > **Эл. почта**.

Получите доступ к своим учетным записям электронной почты от разных провайдеров с помощью мобильного устройства, позволяющего читать, писать и отправлять почту.

Если учетная запись почты отсутствует, можно создать учетную запись Nokia, включающую услугу Nokia Ovi Mail. Дополнительные сведения см. на веб-сайте [www.ovi.com](http://www.ovi.com). С помощью учетной записи Nokia можно получить доступ ко всем услугам Nokia Ovi.

# **Регистрация учетной записи почты**

Можно зарегистрировать несколько учетных записей почты.

Выберите **Меню** > **Сообщения** > **Эл. почта**.

- 1 Выберите поставщика услуг электронной почты.
- 2 Введите имя пользователя и пароль учетной записи.
- 3 В случае выбора **Сохранить пароль:** нет необходимости вводить пароль при каждом доступе к учетной записи почты.
- 4 Выберите **Вход**.

Для регистрации дополнительной учетной записи почты выберите **Добавить учетную запись**.

Если учетная запись почты отсутствует, можно создать учетную запись для Nokia Ovi Mail.

# **Настройка Ovi Mail**

Выберите **Почта Ovi** > **Создать новый адрес** и следуйте инструкциям.

# **Отправка почты**

Выберите **Меню** > **Сообщения** > **Эл. почта** и учетную запись почты.

- 1 Выберите **Функции** > **Создать новое**.
- 2 Введите почтовый адрес получателя и тему и введите сообщение.
- 3 Чтобы вложить файл, например фотографию, выберите **Функции** > **Вложить** > **Из Галереи**.
- 4 Чтобы сделать фотографию для вложения в почтовое сообщение, выберите **Функции** > **Вложить** > **Из Камеры**.
- 5 Выберите **Отправить**.

# **Чтение и ответ на сообщение электронной почты**

Выберите **Меню** > **Сообщения** > **Эл. почта** и учетную запись почты.

- <span id="page-32-0"></span>1 Выберите письмо.
- 2 Для ответа на сообщение электронной почты или его пересылки выберите **Функции**.

# **Чат Nokia Messaging**

Узнайте, как общаться в чате с друзьями.

### **О чате**

Выберите **Меню** > **Сообщения** > **Чат**.

С помощью Чат (услуга сети) можно обмениваться мгновенными сообщениями с друзьями. Если учетная запись чата отсутствует, можно создать учетную запись Nokia и использовать Nokia Ovi Chat.

Можно оставить приложение Чат работающим в фоновом режиме, используя при этом другие функции устройства, и по прежнему получать уведомления о новых мгновенных сообщениях.

При использовании данной услуги или загрузке содержимого может потребоваться передача большого объема данных (может взиматься плата).

### **Вход в службу чата**

Выберите **Меню** > **Сообщения** > **Чат**.

#### **Вход в существующую учетную запись чата**

- 1 Если доступно несколько служб чата, выберите необходимую службу.
- 2 Выполните вход и введите имя пользователя и пароль учетной записи.
- 3 Следуйте инструкциям.

# **Использование нескольких служб чата одновременно**

- 1 Выберите службу чата и зарегистрируйтесь.
- 2 Для переключения между службами чата откройте соответствующую вкладку.

#### **Чат с друзьями**

Выберите **Меню** > **Сообщения** > **Чат**.

Можно одновременно зарегистрироваться и пользоваться чатом в различных службах. В каждой службе необходимо зарегистрироваться отдельно.

Можно одновременно проводить сеанс чата с несколькими контактами.

- 1 Если доступно несколько служб чата, выберите необходимую службу.
- 2 Выполните вход в службу.
- <span id="page-33-0"></span>3 В списке контактов выберите контакт, с которым нужно поговорить.
- 4 Введите сообщение в текстовом поле в нижней части экрана.
- 5 Выберите **Отправ.**.

### **Скрытие приложения чата**

Выберите **Меню** > **Сообщения** > **Чат**.

Выберите **Скрыть**.

Сеансы остаются активными в течение определенного времени в соответствии с подпиской на службу. Во время работы приложения Чат в фоновом режиме можно открывать другие приложения и позже возвращаться к приложению Чат без повторной регистрации.

### **Получение уведомлений о новых сообщениях, когда приложение скрыто**

- 1 На главном экране приложения Чат выберите **Функции** > **Далее** > **Настройки**.
- 2 Выберите нужные типы приложений и **Сохран.**.

### **Выход из чата**

Для закрытия службы выберите приложение Чат, затем выберите **Функции** > **Выйти** > **Выход**.

Выберите **Функции** > **Выйти** > **Закрыть**, чтобы закрыть приложение Чат.

# **Индивидуальная настройка**

#### **О главном экране**

На главном экране можно выполнять следующие операции:

- просматривать уведомления о непринятых вызовах и полученных сообщениях
- открывать избранные приложения
- управлять приложениями, например радио
- добавлять ссылки для различных функций, например ввода сообщения
- просматривать избранные контакты и быстро осуществлять их вызов, общаться с ними в чате или передавать им сообщения

#### **Добавление ссылки на главный экран**

Хотите открывать избранные приложения непосредственно с главного экрана? Можно добавить ссылки для наиболее часто используемых функций.

- <span id="page-34-0"></span>1 Выберите и удерживайте нажатым мини-приложение ссылок и во всплывающем меню выберите **Выбрать ссылки**.
- 2 Выделите ссылку, которую нужно определить, и выберите нужный элемент.

**Совет.** Для удаления ссылки замените ее другой ссылкой.

**Совет.** Можно также добавлять ссылки в меню «Переход». Выберите **Актив** > **Настроить экран**.

#### **Добавление важных контактов на главный экран**

Хотите быстро выполнять вызов или отправлять сообщения на избранные контакты? Для избранных контактов можно добавить ссылки на главном экране.

- 1 Нажмите и удерживайте нажатой панель Избранные контакты.
- 2 Выберите **Измен. избранные**.
- 3 Выберите значок контакта <sup>ое</sup> и контакт в списке.

Контакт должен быть сохранен в памяти устройства.

**Совет.** Если к контакту добавлена фотография, она будет отображаться на панели Избранные контакты.

#### **Выполнение вызова или отправка сообщения контакту**

Выберите контакт на панели Избранные контакты и во всплывающем меню выберите соответствующий параметр.

#### **Удаление контакта с главного экрана**

- 1 Нажмите и удерживайте нажатой панель Избранные контакты.
- 2 Выберите **Измен. избранные** и контакт, который необходимо удалить.

Контакт будет удален с панели Избранные контакты, однако останется в списке контактов.

#### **Индивидуальная настройка меню «Переход»**

Можно добавить ссылки для наиболее часто используемых функций.

- 1 Выберите **Актив** > **Настроить экран**.
- 2 Выберите элемент меню и нужную характеристику из списка.

Для получения доступа к характеристике выберите **Актив** и нужную характеристику.

### <span id="page-35-0"></span>**36 Индивидуальная настройка**

#### **Индивидуальная настройка главного экрана**

Хотите видеть любимый пейзаж или фотографии семьи в качестве фонового рисунка главного экрана? Можно изменить этот фоновый рисунок и перегруппировать элементы на главном экране, индивидуально настроив их по своему желанию.

Выберите **Меню** > **Настройки** и **Дисплей**.

#### **Изменение фонового рисунка**

Выберите **Фон. рисунок** и фотографию.

**Совет.** Загрузите дополнительные фоновые рисунки в магазине Nokia Ovi. Дополнительные сведения о магазине Ovi см. на веб-сайте [www.ovi.com](http://www.ovi.com).

#### **Добавление содержимого на главный экран**

Выберите **Реж. ожидания** > **Настроить экран**.

**Совет.** Для увеличения размера шрифта в приложениях «Сообщения» и «Контакты», во время просмотра Интернета и в главном меню выберите **Размер шрифта**.

#### **Изменение внешнего вида устройства**

С помощью тем можно изменять цвета и внешний вид главного экрана.

Выберите **Меню** > **Настройки** и **Темы**.

Выберите **Выбрать тему** > **Темы** и тему из списка.

**Совет.** Загрузка дополнительных тем с Nokia Ovi Store. Дополнительные сведения об Ovi Store см. на веб-сайте [www.ovi.com.](http://www.ovi.com)

#### **Создание собственного режима**

Как можно настроить устройство в соответствии со своими нуждами на работе, в институте или дома? Можно создать новые режимы для различных ситуаций и присвоить им соответствующие названия.

Выберите **Меню** > **Настройки** > **Режимы**.

- 1 Выберите **Свой режим 1** или **Свой режим 2**.
- 2 Выберите **Конфигурация** и определите настройки режима.
- 3 Введите название режима и выберите **ОК** > **Сохран.**.
#### <span id="page-36-0"></span>**Индивидуальная настройка сигналов**

Можно выполнить индивидуальную настройку сигналов вызова, клавиатуры и предупредительных сигналов для каждого режима.

Выберите **Меню** > **Настройки** и **Сигналы**.

#### **Изменение сигнала вызова**

Выберите **Сигнал вызова:** и сигнал вызова.

**Совет.** Загрузка дополнительных сигналов вызова с Nokia Ovi Store. Дополнительные сведения об Ovi Store см. на веб-сайте www.ovi.com.

#### **Изменение громкости сигналов клавиатуры**

Выберите **Сигналы клав.:** и переместите указатель громкости.

#### **Связь**

## **Bluetooth**

#### **О канале связи Bluetooth**

Выберите **Меню** > **Настройки** > **Подкл-е устр-в** > **Bluetooth**.

Используйте Bluetooth для беспроводного подключения к совместимым устройствам, например другим мобильным устройствам, компьютерам, гарнитурам и автомобильным комплектам.

Данное подключение также можно использовать для отправки информации с устройства, передачи файлов с совместимого ПК и печати файлов с помощью совместимого принтера.

Устройствам с технологией беспроводной связи Bluetooth не нужно физически находиться рядом друг с другом, поскольку в данной технологии используются радиоволны. Тем не менее данные устройства должны находиться на расстоянии не более 10 метров (33 футов) друг от друга, иначе соединение может быть разорвано. Препятствия, например стены или другие электронные устройства, могут создавать помехи.

<span id="page-37-0"></span>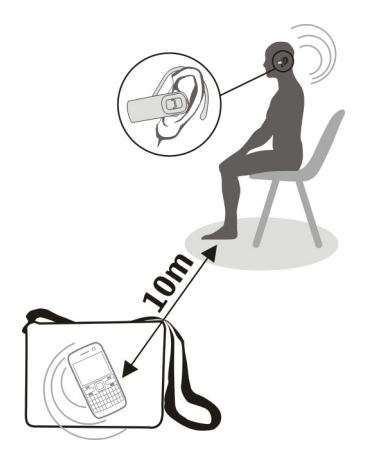

**Совет.** Для доступа к настройкам Bluetooth с главного экрана добавьте ссылку к мини-приложению ссылок.

#### **Подключение к беспроводной гарнитуре**

Хотите работать на компьютере во время разговора? Используйте беспроводную гарнитуру. При этом также можно отвечать на вызов даже тогда, когда устройство не находится непосредственно под рукой.

- 1 Выберите **Меню** > **Настройки** > **Подкл-е устр-в** > **Bluetooth** и **Bluetooth** > **Вкл.**.
- 2 Включите гарнитуру.
- 3 Для сопряжения устройства и гарнитуры выберите **Подкл. аудиоаксес.**.
- 4 Выберите гарнитуру.
- 5 Возможно, при этом потребуется ввести код доступа. Дополнительную информацию см. в руководстве по эксплуатации гарнитуры.

**Совет.** После сопряжения в первый раз устройство можно настроить на автоматическое подключение к гарнитуре Bluetooth.

#### **Отправка фотографии или другого содержимого на другое устройство**

Используйте Bluetooth для отправки визитных карточек, записей календаря, фотографий, видеоклипов и другого созданного содержимого на компьютер, а также на совместимые устройства друзей.

- <span id="page-38-0"></span>1 Выберите объект, который необходимо отправить.
- 2 Выберите **Функции** > **Передать** > **Через Bluetooth**.
- 3 Выберите устройство, к которому будет выполняться подключение. Если нужное устройство не отображается, выберите **Новый поиск** для его поиска. Отображаются устройства Bluetooth, находящиеся в зоне действия.
- 4 Если другое устройство потребует код доступа, введите код доступа. Код доступа, который можно задать самостоятельно, необходимо ввести на обоих устройствах. На некоторых устройствах коды доступа являются неизменяемыми. Дополнительную информацию см. в руководстве по эксплуатации устройства.

Код доступа действителен только для текущего подключения.

#### **Подключение к автомобильному комплекту спомощью режима удаленного доступа к SIM-карте**

В режиме удаленного доступа к SIM-карте совместимый автомобильный комплект может использовать SIM-карту устройства.

Выберите **Меню** > **Настройки** > **Подкл-е устр-в** > **Bluetooth**.

Перед включением режима удаленного доступа к SIM-карте сначала необходимо выполнить сопряжение данного устройства и автомобильного комплекта.

- 1 Для включения Bluetooth на устройстве выберите **Bluetooth** > **Вкл.**.
- 2 Включите Bluetooth в автомобильном комплекте.
- 3 Следуйте инструкциям, выводимым на экран устройства.

В режиме удаленного доступа к SIM-карте к сотовой сети подключается только автомобильный комплект.

Для совершения вызовов в режиме удаленного доступа к SIM-карте необходимо использовать совместимый подключенный аксессуар, например, автомобильный комплект.

В этом режиме устройство можно использовать только для вызова службы экстренной помощи.

Режим удаленного доступа к SIM-карте автоматически отключается при выключении автомобильного комплекта, например при выключении двигателя автомобиля.

## **Ручное отключение режима удаленного доступа к SIM-карте**

- 1 Выберите **Сопряж. устр-ва**.
- 2 Выберите автомобильный комплект и во всплывающем меню выберите **Удал. сопряж.**.

#### <span id="page-39-0"></span>**Автоматическое подключение к сопряженному устройству**

Нужно ли регулярно подключать устройство к другому устройству Bluetooth, например автомобильному комплекту, гарнитуре или ПК? Можно настроить устройство на автоматическое подключение.

Выберите **Меню** > **Настройки** > **Подкл-е устр-в** > **Bluetooth** и **Сопряж. устрва**.

- 1 Выберите устройство, к которому автоматически будет выполняться подключение.
- 2 Во всплывающем меню выберите **Настройки** > **Автоподкл.** > **Да**.

#### **Использование безопасного соединения Bluetooth**

Нужно ограничить видимость своего устройства при использовании Bluetooth? Можно контролировать, кому будет доступно обнаружение и подключение к устройству.

Выберите **Меню** > **Настройки** > **Подкл-е устр-в** > **Bluetooth**.

#### **Предотвращение обнаружения устройства другими людьми**

Выберите **Обнаруж-е тлф** > **Скрытый**.

Когда устройство скрыто, другие люди не смогут обнаружить его. Тем не менее сопряженные устройства по прежнему смогут подключаться к нему.

## **Отключение Bluetooth**

Выберите **Bluetooth** > **Откл.**.

Не выполняйте сопряжение и не принимайте запросов на подключение от неизвестного устройства. Это поможет защитить устройство от вредного содержимого.

#### **Кабель USB для передачи данных**

#### **Копирование фотографий или другого содержимого между устройством и компьютером**

Для копирования фотографий и другого содержимого между устройством и совместимым компьютером можно использовать кабель USB для передачи данных.

- 1 Для подключения устройства к компьютеру следует использовать совместимый USB-кабель.
- 2 Выберите одну из следующих функций:

<span id="page-40-0"></span>**Nokia Ovi Suite** — Используйте данный режим, если на компьютере установлена программа Nokia Ovi Suite.

**Перед. мультим.** — Используйте данный режим, если на компьютере не установлена программа Nokia Ovi Suite. Если нужно подключить устройство к домашней развлекательной системе или принтеру, используйте данный режим.

**Накопитель** — Используйте данный режим, если на компьютере не установлена программа Nokia Ovi Suite. Данное устройство отображается на компьютере как портативное устройство. Если нужно подключить устройство к другим устройствам, например домашней или автомобильной стереосистеме, используйте данный режим.

3 Для копирования содержимого используйте диспетчер файлов компьютера.

#### **Копирование фотографий или другого содержимого между устройством и картой памяти USB**

Фотографии с устройства можно копировать на совместимую карту памяти USB. Воспользуйтесь данным способом для резервного копирования фотографий, снятых во время путешествия.

- 1 Подключите совместимый кабель адаптера USB OTG к порту USB устройства.
- 2 Подключите карту памяти к кабелю адаптера USB OTG.

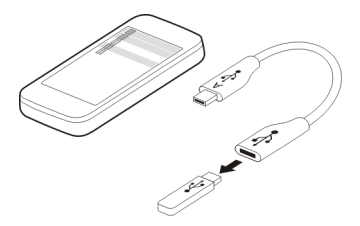

- 3 Выберите **Меню** > **Приложения** > **Галерея** и выберите и удерживайте нажатым файл или папку.
- 4 Выберите, нужно ли скопировать или переместить папку или файл.
- 5 Выберите конечную папку.

#### **Подключение к WLAN О подключениях WLAN**

Выберите **Меню** > **Настройки** > **Подкл.устройств** > **WLAN**.

Подключитесь к беспроводной локальной сети (WLAN) и управляйте своими подключениями WLAN.

<span id="page-41-0"></span>**Важное замечание.** Для повышения безопасности WLAN-соединения используйте шифрование. Это позволит снизить риск несанкционированного доступа к данным.

**Примечание:** В некоторых странах использование WLAN ограничено. Например, во Франции использование WLAN разрешено только в помещениях. Чтобы получить дополнительную информацию, обратитесь в местные органы власти.

#### **Подключение к WLAN дома**

Для экономии расходов на оплату трафика подключайтесь к домашней WLAN, когда находитесь дома и хотите просматривать интернет-страницы на устройстве.

Выберите **Меню** > **Настройки** > **Подкл.устройств** > **WLAN**.

#### **Подключение в первый раз**

- 1 Для поиска домашней WLAN выберите **Доступн. сети WLAN**.
- 2 Для подключения выберите домашнюю WLAN.
- 3 Если WLAN является защищенной , введите пароль.
- 4 В случае сохранения домашней WLAN не нужно всякий раз выполнять ее поиск. Выберите и удерживайте нажатой WLAN и во всплывающем меню выберите **Сохранить**.

Значок используется для обозначения сохраненной WLAN.

#### **Подключение к сохраненной домашней WLAN**

- 1 Выберите **Сохранен. сети WLAN**.
- 2 Выберите и удерживайте нажатой WLAN и во всплывающем меню выберите **Подключить**.

#### **Отключение от WLAN**

Выберите и удерживайте нажатой подключенную WLAN  $\Rightarrow$  и во всплывающем меню выберите **Отключить**.

#### **Подключение к WLAN в дороге**

Подключение к WLAN является удобным способом доступа к Интернету в дороге. Подключайтесь к общедоступным WLAN в общественных местах, например, в библиотеке или интернет-кафе.

Выберите **Меню** > **Настройки** > **Подкл.устройств** > **WLAN**.

<span id="page-42-0"></span>Для подключения к зашишенным WLAN необходим пароль ...

- 1 Для поиска доступных WLAN выберите **Доступн. сети WLAN**.
- 2 Выберите WLAN.
- 3 Если WLAN является защищенной, введите пароль.

#### **Отключение от WLAN**

Выберите подключенную WLAN .

#### **Подключение к скрытой WLAN**

Выберите **Меню** > **Настройки** > **Подкл.устройств** > **WLAN**.

К скрытой WLAN можно подключиться в том случае, если известно имя (SSID) и пароль.

- 1 Для поиска доступных WLAN выберите **Доступн. сети WLAN**.
- 2 Выберите **(Скрытая сеть)**.
- 3 Введите имя (SSID) и пароль.

## **Отключение от WLAN**

Выберите подключенную WLAN ...

## **Услуги Nokia Ovi**

#### **Служба Ovi компании Nokia Доступность и стоимость услуг Nokia Ovi**

Наличие услуг Nokia Ovi зависит от региона. При использовании услуг или загрузке содержимого может потребоваться передача большого объема данных (может взиматься плата). Для получения дополнительной информации о тарифах на передачу данных обращайтесь к своему поставщику услуг.

Дополнительные сведения о службе Ovi см. на веб-сайте [www.ovi.com.](http://www.ovi.com)

## **О службе «Магазин Ovi»**

В магазине Ovi можно загружать игры для мобильных телефонов, приложения, видеоклипы, изображения, темы и мелодии на устройство. Некоторые элементы бесплатны, другие можно купить с помощью кредитной карты или через телефонный счет. Доступность методов оплаты зависит от страны проживания и поставщика услуг сотовой сети. Магазин Ovi предлагает содержимое, которое совместимо с Вашим мобильным устройством и соответствует Вашим вкусам и местоположению.

<span id="page-43-0"></span>Выберите **Меню** > **Магазин** или перейдите по адресу [www.ovi.com.](http://www.ovi.com)

#### **Сведения о службе "Контакты Ovi"**

С помощью службы "Контакты Ovi" Вы можете оставаться на связи с друзьями и семьей, узнавать новости о них и находить новых друзей в сообществе Ovi. Можно также сохранить резервную копию контактов из устройства в службу Ovi.

Для использования службы "Контакты Ovi" перейдите по адресу [www.ovi.com.](http://www.ovi.com)

## **О службе ''Почта Ovi''**

Служба "Почта Ovi" позволяет легко получить доступ к своей почте с помощью популярных поставщиков услуг электронной почты. Если Вы зарегистрировали учетную запись Nokia, Вы также можете получить бесплатную учетную запись почты Ovi и использовать ее на мобильном устройстве или компьютере. Функция защиты от нежелательной почты помогает поддерживать почтовый ящик в порядке, а защита от вирусов еще больше повышает уровень безопасности.

## **Доступ к услугам Nokia Ovi**

Выберите **Меню** > **Приложения** > **Дополнительно** > **Коллекция** и нужную услугу Ovi.

При пользовании определенными услугами или загрузке содержимого может выполняться передача большого объема данных, за что взимается дополнительная плата.

#### **О Nokia Ovi Suite**

С помощью приложения Nokia Ovi Suite для ПК можно управлять содержимым устройства и синхронизировать его с компьютером.

Для получения дополнительной информации и для загрузки Nokia Ovi Suite посетите веб-сайт [www.ovi.com.](http://www.ovi.com)

#### **Ovi Player**

С помощью программы Nokia Ovi Player можно воспроизводить и упорядочивать музыку, загружать музыку из Nokia Ovi Music, копировать композиции и списки воспроизведения между совместимыми ПК и совместимыми мобильными устройствами Nokia, а также конвертировать и записывать звуковые CD-диски.

Для управления своей музыкальной коллекцией откройте вкладку **Моя музыка**. К Ovi Player можно подключить несколько совместимых устройств и просматривать и воспроизводить музыку, хранящуюся на этих устройствах.

Для получения образцов и загрузки миллионов композиций с Ovi откройте вкладку **Ovi Music**. Для загрузки музыки необходимо создать учетную запись Nokia.

## <span id="page-44-0"></span>**Управление временем**

#### **Изменение времени и даты**

Выберите **Меню** > **Настройки** и **Дата и время**.

#### **Изменение часового пояса по время поездок**

- 1 Выберите **Настр. даты и врем.** > **Часовой пояс:**.
- 2 Выберите часовой пояс, в котором находитесь, и **Сохран.**.

Время и дата будут установлены в соответствии с часовым поясом. Это обеспечит отображение устройством правильного времени отправки принятых текстовых или мультимедийных сообщений.

Например, GMT -5 обозначает часовой пояс Нью-Йорка (США), на 5 часов западнее Гринвича, Лондон (Великобритания).

#### **Установка будильника**

Устройство можно использовать в качестве будильника.

Выберите **Меню** > **Приложения** > **Будильник**.

- 1 Установите время будильника.
- 2 Выберите в Для установки будильника.
- 3 Для установки срабатывания будильника, например в одно и то же время каждый день, выберите **Парам.** > **Повтор сигнала** > **Вкл.** и нужные дни.

#### **Отсрочка сигнала будильника**

Во время подачи сигнала будильником сигнал можно отсрочить. Это приводит к приостановке сигнала на определенное время.

Во время звучания сигнала выберите **Повтор**.

#### **Установите продолжительность времени отсрочки.**

Выберите **Меню** > **Приложения** > **Будильник** и **Парам.** > **Период повтора** и выберите продолжительность времени.

#### **Засеките время своей тренировки**

Превзойдите себя во время пробежки по ежедневному маршруту! Используйте секундомер, чтобы засечь время.

Выберите **Меню** > **Приложения** > **Секундомер**.

#### <span id="page-45-0"></span>**Засеките время своей тренировки**

- 1 Выберите **Кругами** > **Старт**.
- 2 Выберите **Круг** во время захода на следующий круг. Время круга добавляется в список и таймер перезапускается.
- 3 Выберите **Стоп**.

#### **Определите среднее время**

- 1 Выберите **Промеж. отсч.** > **Старт**.
- 2 Выберите **Отсчет**. Среднее время добавляется в список и таймер продолжает работу.
- 3 Выберите **Стоп**.

**Совет.** Хотите сохранить показатели времени, чтобы позже сравнить результаты? Выберите **Сохран.** и введите название.

#### **Скрытие секундомера**

Нажмите клавишу разъединения. Для возврата к таймеру выберите **Меню** > **Приложения** > **Секундомер** и **Продолжить**.

#### **Установка таймера обратного отсчета**

Необходимо быстро установить сигнал для определенного периода времени, например, при варке яиц? Для установки сигнала воспользуйтесь таймером обратного отсчета.

Выберите **Меню** > **Приложения** > **Таймер**.

- 1 Выберите **Обычн. таймер**.
- 2 Введите время и напишите примечание, которое отображается по истечении времени.
- 3 Выберите **Старт**.

#### **Календарь**

#### **Добавление мероприятия**

Сохраняйте важные мероприятия в календаре в виде записей о встрече.

Выберите **Меню** > **Календарь**.

- 1 Перейдите к нужной дате и выберите **Функции** > **Добав. заметку**.
- 2 Выберите поле типа записи **Встреча** и заполните поля.

#### <span id="page-46-0"></span>**Запоминание дня рождения**

Добавьте напоминание для дней рождения и других особых дат. Напоминания повторяются ежегодно.

Выберите **Меню** > **Календарь**.

- 1 Перейдите к нужной дате и выберите **Функции** > **Добав. заметку**.
- 2 Выберите поле типа записи **День рождения** и заполните поля.

#### **Добавление задачи в список дел**

Можно сохранить заметку для задачи, которую необходимо выполнить, и добавить напоминание в календарь.

Выберите **Меню** > **Приложения** > **Список дел**.

- 1 Выберите **Добав.** и заполните поля.
- 2 Для добавления напоминания перейдите к нужной заметке для задачи, выберите **Функции** > **Сохр. в календ.** > **Напомнить** и заполните поля.

#### **Создание списка покупок**

Списки покупок на бумаге легко потерять. Если их ввести в устройство, они всегда будут под рукой! Этот список также можно передать, например, члену семьи.

Выберите **Меню** > **Приложения** > **Заметки**.

- 1 Выберите **Добав.**.
- 2 Введите текст в поле заметки.

#### **Отправка списка**

Откройте заметку, выберите **Функции** > **Перед. заметку** и способ передачи.

## **Фотографии и видеоклипы**

#### **Фотосъемка**

- 1 На главном экране нажмите клавишу камеры.
- 2 Для изменения масштаба выберите  $\bullet$  или  $\bullet$ .
- 3 Нажмите клавишу камеры. Фотографии сохраняются в приложении Галерея.

#### <span id="page-47-0"></span>**Включение вспышки**

Для включения автоматического использования вспышки в условиях недостаточной освещенности выберите > **Вспышка** > **Автоматически**. Чтобы использовать вспышку всегда, выберите **Вкл. вспышку**.

#### **Закрытие камеры**

Нажмите клавишу разъединения.

При работе со вспышкой соблюдайте безопасную дистанцию. Запрещается использовать вспышку для съемки людей и животных с близкого расстояния. Не закрывайте вспышку во время съемки фотографии.

Устройство обеспечивает съемку изображений с разрешением 1944x2592 пикселов.

#### **Запись видеоклипа**

Помимо съемки фотографий с помощью устройства также можно запечатлеть особые моменты в качестве видеозаписей.

На главном экране нажмите клавишу камеры.

- 1 Для переключения из режима фотосъемки в режим видеосъемки в случае необходимости выберите > **Видеокамера**.
- 2 Чтобы начать запись, нажмите клавишу камеры. Для увеличения или уменьшения масштаба выберите  $\bullet$  или  $\bullet$  либо воспользуйтесь клавишами регулировки громкости.
- $3 B$ ыберите  $\Pi$  для приостановки и  $\Pi$ для остановки записи.

Видеоклипы сохраняются в Галерея.

#### **Закрытие камеры**

Нажмите клавишу разъединения.

#### **Передача фотографии или видеоклипа**

Делитесь с друзьями и родственниками фотографиями и видеоклипами, передавая их в виде мультимедийных сообщений или по каналу связи Bluetooth.

Выберите **Меню** > **Фото**.

#### **Передача фотографии**

1 Выберите папку, в которой содержится фотография.

<span id="page-48-0"></span>2 Выделите фотографию для передачи и выберите  $\blacksquare$  > Передать и нужный способ передачи.

Можно перелать несколько фотографий за олин раз. Выберите  $\blacksquare$  > **Отметить** и отметьте фотографии.

#### **Передача видеоклипа**

- 1 Выберите папку, в которой содержится видеоклип.
- 2 Выберите **Функции** > **Отметить** и отметьте видеоклипы. Можно отметить несколько видеоклипов, которые необходимо передать.
- 3 Выберите **Функции** > **Передать отмеч.** и нужный способ передачи.

#### **Фотографии О приложении "Фотографии"**

Выберите **Меню** > **Фото**.

Приложение Фото представляет собой то место, где можно просматривать все фотографии и видеоклипы на устройстве. Можно воспроизводить видеоклипы или просматривать фотографии и печатать лучшие снимки.

#### **Упорядочение фотографий**

Фотографии можно упорядочивать по папкам.

Выберите **Меню** > **Фото**.

- 1 Выберите **Мои альбомы**.
- 2 Выберите > **Создать альбом** и введите название для альбома.
- 3 Выберите фотографии, которые нужно добавить в альбом.

## **Редактирование фотографии**

Является ли просматриваемая фотография слишком темной или неидеально скомпонованной? В приложении Фото можно поворачивать, переворачивать, обрезать изображение и регулировать яркость, контрастность и цвета снятых фотографий.

- 1 Выберите фотографию в Мои фото, Времен. шкала или Мои альбомы.
- 2 Выберите **и нужный эффект.**

#### **Печать фотографии**

Можно печатать фотографии напрямую с помощью совместимого принтера.

1 Для подключения устройства к PictBridge-совместимому принтеру используйте кабель USB для передачи данных или Bluetooth, если принтер поддерживает его.

- <span id="page-49-0"></span>2 Выберите **Перед. мультим.** в качестве режима подключения USB.
- 3 Выберите фотографию, которую необходимо напечатать.
- 4 Выберите > **Печать**.

## **Музыка и аудио**

#### **Мультимедийный проигрыватель Воспроизведение композиции**

Воспроизведение музыки, сохраненной в памяти устройства или на карте памяти.

Выберите **Меню** > **Музыка** > **Моя музыка**.

#### **Воспроизведение композиции**

Выберите композицию из папки.

Для приостановки воспроизведения выберите  $\blacksquare$ , а для возобновления выберите .

#### **Перемотка вперед или назад**

Нажмите и удерживайте нажатой **DDI** или **H4** 

## **Закрытие мультимедийного проигрывателя**

Нажмите и удерживайте нажатой клавишу разъединения.

**Совет.** Для возврата к главному экрану и продолжения работы проигрывателя в фоновом режиме нажмите клавишу разъединения.

#### **Воспроизведение видеоклипа**

Воспроизведение видеоклипов, сохраненных в памяти устройства или на карте памяти.

Выберите **Меню** > **Музыка** > **Моя музыка**.

- 1 Выберите видеоклип из папки.
- 2 Для приостановки воспроизведения выберите II, а для возобновления выберите  $\blacktriangleright$ .

## **Перемотка вперед или назад**

Нажмите и удерживайте нажатой  $\blacktriangleright$  или  $\blacktriangleright$ 

## **Закрытие мультимедийного проигрывателя**

Нажмите и удерживайте нажатой клавишу разъединения.

#### <span id="page-50-0"></span>**Копирование музыки с ПК**

Есть ли на ПК музыка, которую нужно прослушивать на устройстве? Для управления и синхронизации музыкальной коллекции используйте Nokia Ovi Player и кабель USB для передачи данных.

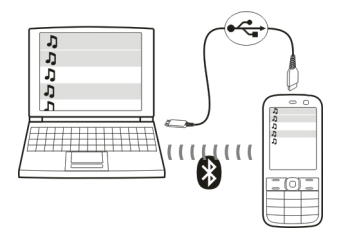

- 1 Для подключения устройства к компьютеру следует использовать совместимый USB-кабель для передачи данных. \Убедитесь, что в устройство установлена совместимая карта памяти.
- 2 Выберите **Перед. мультим.** в качестве режима подключения.
- 3 Откройте на компьютере Nokia Ovi Player. Дополнительные сведения см. в справке по Ovi Player.

**Совет.** Музыку можно покупать на Nokia Ovi Music. Дополнительные сведения см. на веб-сайте [www.ovi.com](http://www.ovi.com).

Некоторые музыкальные файлы могут быть защищены системой управления цифровым доступом (DRM) и не воспроизводиться на нескольких устройствах.

#### **Изменение звука или тональности музыки**

Знаете ли вы, что можно изменять звук или тональность музыки, чтобы она лучше соответствовала жанру? Для различных музыкальных стилей можно настроить режимы в эквалайзере.

Выберите **Меню** > **Музыка** > **Моя музыка** > **Откр. ММ-пр.** > **Функции** > **Дополнительно** > **Эквалайзер**.

#### **Включение существующего звукового режима**

Выберите набор и **Включить**.

#### **Создание нового звукового режима**

- 1 Выберите один из двух последних наборов в списке.
- 2 Выберите регуляторы и настройте их.
- 3 Выберите **Сохран.**.

#### <span id="page-51-0"></span>**Подключение громкоговорителей к устройству**

Прослушивайте музыку через совместимые громкоговорители (продаются отдельно).

Не подключайте аппаратуру, которая формирует выходной сигнал, так как это может повредить устройство. Не подключайте источники напряжения к разъему AV Nokia. При подключении к разъему AV Nokia внешнего устройства или минигарнитуры, отличных от рекомендованных корпорацией Nokia для данного устройства, уделите особое внимание уровню громкости.

#### **Подключение проводных громкоговорителей**

Подключите громкоговорители к 3,5-мм разъему AV устройства.

#### **Подключение громкоговорителей Bluetooth**

- 1 Выберите **Меню** > **Настройки** > **Подкл-е устр-в** > **Bluetooth** и **Вкл.**.
- 2 Включите громкоговорители.
- 3 Для сопряжения устройства и громкоговорителей выберите **Подкл. аудиоаксес.**.
- 4 Выберите громкоговорители.
- 5 Возможно, при этом потребуется ввести код доступа. Для получения подробной информации см. руководство по эксплуатации громкоговорителей.

#### **FM-радио**

#### **Об FM-радио**

Выберите **Меню** > **Музыка** > **Радио**.

С помощью устройства можно прослушивать станции FM-радио — просто подключите гарнитуру и выберите станцию!

Для прослушивания радио к устройству необходимо подключить совместимую минигарнитуру. Она выступает в роли антенны.

<span id="page-52-0"></span>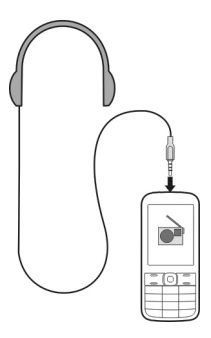

Прослушивание радио с помощью Bluetooth-гарнитуры невозможно.

#### **Прослушивание радио**

Выберите **Меню** > **Музыка** > **Радио**.

#### **Приостановка или возобновление воспроизведения** Выберите или  $\blacktriangleright$ .

#### **Установка воспроизведения радио в фоновом режиме**

Кратковременно нажмите клавишу разъединения.

#### **Закрытие радио**

Нажмите и удерживайте нажатой клавишу разъединения.

**Совет.** Для прослушивания радиостанций с помощью гарнитуры и громкоговорителя выберите **Парам.** > **Настройки** > **Воспроизвед.** и нужный параметр.

#### **Поиск и сохранение радиостанций**

Выполните поиск избранных радиостанций и сохраните их, чтобы облегчить их последующее прослушивание.

Выберите **Меню** > **Музыка** > **Радио**.

## **Поиск следующей доступной радиостанции**

Нажмите и удерживайте нажатой кнопку  $\blacksquare$  или  $\blacksquare$ .

#### <span id="page-53-0"></span>**Сохранение станции**

Выберите **Функции** > **Сохр. станцию**.

#### **Автоматический поиск радиостанций**

Выберите **Функции** > **Поиск вс. станц.**.

## **Переключение на сохраненную станцию**

Выберите **Мили ...** 

#### **Переименование станции**

Выберите **Функции** > **Радиостанции**.

Выберите и удерживайте нажатой станцию и во всплывающем меню выберите **Переименовать**.

**Совет.** Для доступа к радиостанции непосредственно из списка сохраненных радиостанций нажмите цифровую клавишу, соответствующую номеру радиостанции.

#### **Улучшение радиоприема**

При включении RDS радио автоматически переключается на частоту с лучшим приемом.

Выберите **Меню** > **Музыка** > **Радио**.

- 1 Выберите **Функции** > **Настройки** > **RDS** > **Вкл.**.
- 2 Выберите **Автовыб. част.** > **Вкл.**.

#### **Использование диктофона**

Можно записывать звуки природы, например пение птиц, а также голосовые заметки или телефонные разговоры.

Выберите **Меню** > **Приложения** > **Диктофон**.

## **Запись аудиоклипа**

Выберите ...

#### **Остановка записи**

Выберите . Запись сохраняется в папке Аудиозаписи в Галерея.

#### **Запись телефонного разговора**

Во время вызова выберите **Функции** > **Дополнительно** > **Записать**.

<span id="page-54-0"></span>Во время записи обе стороны слышат звуковой сигнал через определенные интервалы.

#### **Интернет**

#### **Об интернет-браузере**

Выберите **Меню** > **Интернет**.

С помощью интернет-браузера устройства можно просматривать интернетстраницы.

Для просмотра интернет-страниц с помощью браузера в устройстве необходимо настроить точку доступа и подключиться к сети.

Информацию о доступности этих услуг и ценах на них, а также инструкции можно получить у поставщика услуг.

Настройки, необходимые для просмотра интернет-страниц, можно получить в сообщении с параметрами конфигурации от поставщика услуг.

#### **Просмотр интернет-страниц**

Выберите **Меню** > **Интернет**.

**Совет.** Если не используется тарифный план с фиксированной платой от поставщика услуг, для экономии расходов на оплату трафика на телефонном счете можно использовать сеть WLAN для подключения к Интернету.

#### **Переход к интернет-странице**

Выберите **Перейти** и введите адрес.

#### **Очистка журнала поиска**

Выберите **Меню** > **Интернет**.

Кэш-память - это область памяти, предназначенная для временного хранения данных. Для повышения безопасности при обращении к конфиденциальной информации или защищенным службам с использованием паролей очищайте кэш-память после каждого обращения или попытки обращения.

#### **Очистка кэш-памяти**

Во время просмотра веб-сайта выберите **Функции** > **Инструменты** > **Очистить кэш**.

#### <span id="page-55-0"></span>**Очистка интернет-маркеров**

Во время просмотра веб-сайта выберите **Функции** > **Инструменты** > **Оч. Инт. марк.**.

#### **Предотвращение сохранения интернет-маркеров**

Выберите **Парам. Интернет** > **Защита** > **Инт.-маркеры**.

#### **Игры и приложения**

#### **Об играх и приложениях**

Выберите **Меню** > **Приложения** и **Дополнительно**.

Устройство может содержать игры или приложения. Они могут быть сохранены в памяти устройства или на карте памяти и могут быть сгруппированы в папки.

Для просмотра списка игр выберите **Игры**. Для просмотра списка приложений выберите **Коллекция**.

#### **Знакомство с новыми игровыми возможностями**

Включение или выключение звуковых и световых эффектов или вибраций и знакомство с новыми игровыми возможностями.

Выберите **Меню** > **Приложения** и **Дополнительно** > **Функции** > **Настр. прилож.**.

#### **Загрузка игры или приложения**

Игры и приложения можно загружать непосредственно на устройство.

Выберите **Меню** > **Приложения** и **Дополнительно** > **Функции** > **Загрузка**.

Устройство поддерживает приложения Java™ ME, файлы которых имеют расширения .jad или .jar. Перед загрузкой убедитесь, что приложение совместимо с устройством.

- 1 Выберите **Загрузка прил.** или **Загрузка игр**. Отображается список доступных услуг.
- 2 Выберите услугу и следуйте инструкциям.

**Совет.** Загрузка игр и приложений с Nokia Ovi Store. Дополнительные сведения об Ovi Store см. на веб-сайте [www.ovi.com.](http://www.ovi.com)

#### **О приложении "Сообщества"**

Выберите **Меню** > **Приложения** > **Дополнительно** > **Коллекция** > **Сообщества** и зарегистрируйтесь в нужной социальной сети.

<span id="page-56-0"></span>С помощью приложения "Сообщества" можно расширить функциональность социальной сети. Это приложение может быть доступно не во всех регионах. В случае регистрации в таких социальных сетях, как Facebook или Twitter, можно делать следующее:

- видеть изменения статуса друзей
- изменять свой статус
- мгновенно обмениваться фотографиями, сделанными камерой

Доступны только те функции, которые поддерживаются социальной сетью.

Для использования социальных сетей необходима поддержка сети. Это может повлечь за собой передачу больших объемов данных и связанные с этим затраты на передачу данных. Информацию о стоимости услуг по передаче данных можно получить у поставщика услуг связи.

Услуги социальных сетей предоставляются сторонними организациями и не предоставляются корпорацией Nokia. Проверьте настройки конфиденциальности используемой социальной сети, поскольку размещаемая информация может стать доступной большой группе людей. Условия пользования социальной сетью применяются к совместно используемой информации в этой сети. Ознакомьтесь с условиями пользования и правилами конфиденциальности этой сети.

#### **Использование калькулятора**

Выберите **Меню** > **Приложения** > **Калькулятор**.

- 1 Выберите **Функции** и инженерный или стандартный калькулятор.
- 2 Введите вычисление и выберите **=**.

**Совет.** Используйте процентный калькулятор для расчета процентных ставок, сроков погашения кредита или взносов по кредиту. Для переключения к процентному калькулятору выберите **Функции**.

#### **Преобразование валют и измерений О конвертере**

Выберите **Меню** > **Приложения** > **Дополнительно** > **Коллекция** > **Конвертер**.

С помощью конвертера можно преобразовывать единицы измерения и валюты из одной в другую.

#### **Преобразование единиц измерения**

Можно осуществлять преобразование единиц измерения из одной единицы в другую, например длины из километров в мили.

#### <span id="page-57-0"></span>**58 Игры и приложения**

Выберите **Меню** > **Приложения** > **Дополнительно** > **Коллекция** > **Конвертер** и **Выбрать**.

- 1 Выберите категорию преобразования.
- 2 Выберите преобразуемые единицы измерения.
- 3 Введите значение в одно из полей единиц измерения. Преобразованное значение будет автоматически отображено в поле другой единицы измерения.

#### **Преобразование валюты**

С помощью конвертера можно быстро преобразовывать валюты.

Выберите **Меню** > **Приложения** > **Дополнительно** > **Коллекция** > **Конвертер**.

- 1 Выберите **Выбрать** > **Валюта** и пару валют.
- 2 Введите количество для одной из валют. Преобразованное значение будет отображено автоматически.

#### **Установите обменный курс**

Выберите **Меню** > **Приложения** > **Дополнительно** > **Коллекция** > **Конвертер**.

Перед выполнением преобразования валюты необходимо установить обменный курс.

- 1 Выберите **Парам.** > **Установ. обмен. курс**.
- 2 Выберите пару валют.
- 3 Введите обменный курс для одной из валют.

#### **Добавьте пару валют**

Можно добавить дополнительные пары валют, которые необходимо преобразовать.

Выберите **Меню** > **Приложения** > **Дополнительно** > **Коллекция** > **Конвертер**.

- 1 Выберите **Парам.** > **Новый обмен. курс**.
- 2 Введите названия двух валют и выберите **OK**.
- 3 Введите обменный курс для одной из валют.

## <span id="page-58-0"></span>**Защитите устройство**

#### **Блокировка устройства**

Хотите защитить устройство от несанкционированного использования? Определите защитный код и настройте устройство на автоматическую блокировку, когда оно не используется.

#### **Установка индивидуального защитного кода**

- 1 Выберите **Меню** > **Настройки** и **Защита** > **Коды доступа** > **Изм. защ. код**.
- 2 Введите предварительно установленный защитный код 12345.
- 3 Введите новый код. Необходимо ввести не менее 5 цифр. Можно использовать только цифры.

Храните защитный код в надежном месте отдельно от устройства. В случае утраты защитного кода и блокировки устройства необходимо обратиться в сервисный центр. Это может привести к дополнительным расходам и потере личных данных, хранящихся в устройстве. Дополнительную информацию можно получить в информационном центре Nokia Care или у дилера, продавшего устройство.

#### **Включение защитной блокировки клавиатуры**

Выберите **Меню** > **Настройки** и **Телефон** > **Защитн. блок. клав.** > **Включить**.

Устройство блокируется после блокировки клавиатуры и экрана. Для разблокировки устройства необходим защитный код.

#### **Защита карты памяти паролем**

Хотите защитить карту памяти от несанкционированного использования? Для защиты данных можно установить пароль.

- 1 Выберите **Меню** > **Приложения** > **Галерея**.
- 2 Выберите и удерживайте нажатой карту памяти и во всплывающем меню выберите **Функц. к. пам.**.
- 3 Выберите **Устан. пароль** и введите пароль. Храните пароль в надежном и безопасном месте отдельно от карты памяти.

#### **Форматирование карты памяти**

Хотите удалить все содержимое с карты памяти? При форматировании карты памяти все данные на ней удаляются.

- 1 Выберите **Меню** > **Приложения** > **Галерея**.
- 2 Выберите и удерживайте нажатой карту памяти и во всплывающем меню выберите **Функц. к. пам.**.

<span id="page-59-0"></span>3 Выберите **Формат. карту** > **Да**.

#### **Подготовка устройства к переработке**

В случае покупки нового устройства или необходимости избавиться от устройства по другой причине Nokia рекомендует отдать устройство на переработку. Перед этим, возможно, потребуется удалить всю персональную информацию и содержимое с устройства.

#### **Удаление всего содержимого и восстановление настроек до первоначальных значений**

- 1 Создайте резервную копию содержимого, которое нужно сохранить, на совместимой карте памяти (если это возможно) или на совместимом компьютере.
- 2 Завершите все вызовы и соединения.
- 3 Выберите **Меню** > **Настройки** и **Восст.стнд.настр.** > **Все**.
- 4 Устройство выключится и снова включится. Внимательно убедитесь, что все персональное содержимое, например, контакты, фотографии, музыка, видеоклипы, заметки, сообщения, письма, презентации, игры и другие установленные приложения были удалены.

Содержимое и информация, хранящаяся на карте памяти или SIM-карте, не удаляется.

## **«Зеленые» советы**

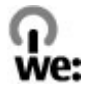

#### **Экономия энергии**

Заряжать аккумулятор не потребуется слишком часто, если выполнить следующее (если применимо к вашему устройству).

- Закрыть и отключить неиспользуемые приложения и соединения, например соединение Bluetooth.
- Уменьшить яркость экрана.
- Настроить устройство на переход в энергосберегающий режим по истечении минимального периода бездействия, заданного для устройства.
- Отключить ненужные звуки, такие как сигналы нажатия клавиш.

## **Информация о продукте и сведения о безопасности**

#### **Аккумулятор**

#### **Об аккумуляторах и зарядных устройствах**

В данном устройстве используется перезаряжаемый аккумулятор BL-5CT. Nokia может производить дополнительные модели аккумуляторов для этого устройства. Рекомендуется использовать только фирменные аккумуляторы Nokia.

Для подключения к данному устройству предназначены следующие зарядные устройства: AC-8, AC-15, AC-3, AC-11. Точный номер модели зарядного устройства зависит от типа штекера. Используются следующие идентификаторы штекеров: E, X, AR, U, A, C, K или B.

Аккумулятор можно заряжать и разряжать сотни раз, однако при этом он постепенно изнашивается. При значительном сокращении продолжительности работы в режиме разговора и в режиме ожидания необходимо заменить аккумулятор.

#### **Техника безопасности при использовании аккумуляторов**

Перед отсоединением аккумулятора обязательно выключите устройство и отсоедините его от зарядного устройства. Отсоединяя зарядное устройство или кабель питания аксессуара, держитесь за вилку, а не за шнур.

Неиспользуемое зарядное устройство следует отключать от источника питания и от устройства. Не оставляйте полностью заряженный аккумулятор подключенным к зарядному устройству, поскольку это может сократить срок службы аккумулятора. Если полностью заряженный аккумулятор не используется, он постепенно разряжается.

Аккумулятор следует хранить при температуре от 15 до 25 °С. Слишком высокая и слишком низкая температура приводит к снижению емкости и срока службы аккумулятора. Чрезмерно нагретый или охлажденный аккумулятор может стать причиной временной неработоспособности устройства.

При контакте какого-либо металлического предмета с металлическими контактами аккумулятора (например, во время его переноски в кармане) может произойти короткое замыкание. Оно может стать причиной повреждения вызвавшего замыкание предмета или аккумулятора.

Не уничтожайте аккумуляторы путем сжигания, так как они могут взорваться. Утилизация отслуживших аккумуляторов осуществляется в соответствии с местным законодательством. По возможности сдавайте аккумуляторы для вторичной переработки. Запрещается выбрасывать аккумуляторы вместе с бытовым мусором.

Запрещается разбирать, разрезать, открывать, разрушать, сгибать, прокалывать или вскрывать батарейки и аккумуляторы. В случае протечки аккумулятора не допускайте попадания жидкости на кожу или в глаза. Если это произошло, немедленно промойте кожу или глаза водой или обратитесь за медицинской помощью.

Запрещается изменять, перерабатывать, пытаться вставлять посторонние предметы в аккумулятор, подвергать его воздействию или погружать в воду или другие жидкости. Аккумуляторы могут взрываться при повреждении.

Аккумуляторы и зарядные устройства следует использовать только по их прямому назначению. Применение не по назначению или использование не одобренных аккумуляторов или зарядных устройств может создавать угрозу возгорания, взрыва или других опасностей. Кроме того, это может привести к аннулированию гарантии. Если вам кажется, что зарядное устройство или аккумулятор неисправны, перед продолжением их эксплуатации обратитесь в сервисный центр. Не используйте неисправные зарядные устройства и аккумуляторы. Зарядные устройства следует использовать исключительно в помещениях.

#### **Проверка подлинности аккумуляторов Nokia**

В целях безопасности пользуйтесь только фирменными аккумуляторами Nokia. Во избежание покупки подделок фирменных аккумуляторов Nokia приобретайте аккумуляторы только в специализированных сервисных центрах Nokia и проверяйте наличие голограммы.

#### **Проверка голограммы**

1 На голограмме под одним углом виден символ Nokia "протяните друг другу руки", а под другим углом — логотип Nokia Original Accessories.

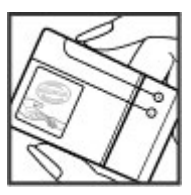

2 При наклоне голограммы влево, вправо, вниз и вверх на каждой стороне появляются одна, две, три или четыре точки соответственно.

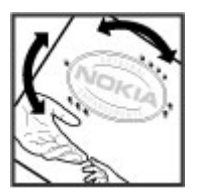

Однако такая проверка не дает абсолютной гарантии подлинности аккумулятора. Если не удается подтвердить, что аккумулятор Nokia с голограммой является подлинным аккумулятором Nokia, а также при наличии других сомнений в подлинности аккумулятора не используйте его и обратитесь к дилеру или в ближайший уполномоченный сервисный центр Nokia.

Подробную информацию о фирменных аккумуляторах Nokia см. по адресу [www.nokia.com/battery.](http://www.nokia.com/battery)

#### **Уход за устройством**

Данное устройство, аккумулятор, зарядное устройство и аксессуары требуют осторожного обращения. Соблюдение приведенных ниже рекомендаций позволит выполнить все условия предоставления гарантии.

- Оберегайте устройство от влаги. Атмосферные осадки, влага, любые жидкости могут содержать минеральные частицы, вызывающие коррозию электронных схем. При попадании влаги в устройство извлеките аккумулятор и полностью высушите устройство.
- Не используйте и не храните устройство в запыленных или загрязненных помещениях. Это может вызвать повреждение подвижных частей и электронных компонентов.
- Не храните устройство при повышенной температуре. Высокая температура может привести к сокращению срока службы устройства, повредить аккумулятор и вызвать деформацию или оплавление пластмассовых деталей.
- Не храните устройство при низкой температуре. При повышении температуры устройства (до нормальной температуры) возможна конденсация влаги внутри корпуса, что может привести к повреждению электронных плат.
- Не пытайтесь вскрывать корпус устройства способом, отличным от указанного в данном руководстве.
- Несанкционированные изменения могут привести к повреждению устройства и к нарушению установленных правил эксплуатации радиооборудования.
- Оберегайте устройство от падения, ударов и тряски. Неосторожное обращение может привести к дефектам внутренних печатных плат и механических компонентов.
- Для очистки поверхности устройства пользуйтесь только мягкой, чистой и сухой тканью.
- Не раскрашивайте устройство. Краска может засорить движущиеся узлы и нарушить их нормальную работу.
- Для оптимизации производительности время от времени выключайте устройство и извлекайте аккумулятор.
- Не подносите устройство к магнитам и источникам магнитных полей.
- В целях обеспечения безопасности важных данных храните их копии как минимум на двух носителях, например в устройстве и на карте памяти или компьютере. Кроме того, вы можете записывать важную информацию на бумаге.

После продолжительной работы устройство может нагреваться. В большинстве случаев такое состояние является нормальным. При нарушении нормальной работы устройства обратитесь в ближайший специализированный сервисный центр.

#### **Утилизация**

Возвращайте использованные электронные изделия, аккумуляторы и упаковочные материалы в специальные пункты сбора. Это позволяет предотвратить неконтролируемые выбросы отходов и способствует повторному использованию материалов. Информацию об экологичности и порядке утилизации продуктов Nokia можно найти по адресу [www.nokia.com/werecycle,](http://www.nokia.com/werecycle) а для мобильных устройств — по адресу [www.nokia.mobi/werecycle](http://nokia.mobi/werecycle).

#### **Знак перечеркнутого мусорного контейнера**

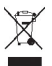

Знак перечеркнутого мусорного контейнера на изделии, аккумуляторе, в документации или на упаковке означает, что по окончании срока службы все электрические и электронные изделия, батареи и аккумуляторы подлежат раздельной утилизации. Это требование применяется в странах ЕС. Не уничтожайте эти изделия вместе с неотсортированными городскими отходами. Подробную информацию об экологических характеристиках устройства см. на веб-сайте [www.nokia.com/ecodeclaration](http://www.nokia.com/ecodeclaration).

#### **Сведения об управлении цифровыми правами**

Пользуясь данным устройством, строго соблюдайте законодательство, местные обычаи, уважайте право на частную жизнь и не нарушайте законных прав других лиц, в том числе авторских прав. Законодательство об охране авторских прав накладывает ограничения на копирование, изменение и передачу изображений, мелодий и другого содержимого.

Для защиты своих объектов интеллектуальной собственности владельцы содержимого могут использовать различные технологии управления цифровыми правами, включая авторские права. Для получения доступа к содержимому, защищенному с помощью системы управления цифровыми правами, в данном устройстве используются различные типы соответствующего программного обеспечения. На данном устройстве можно работать с содержимым, защищенным с помощью следующих технологий управления цифровыми правами: WMDRM 10, OMA DRM 1.0, OMA DRM 1.0 с блокировкой пересылки и OMA DRM 2.0. Если определенное программное обеспечение для управления цифровыми правами не позволяет защитить содержимое, владельцы такого содержимого вправе обратиться с просьбой отменить возможность доступа к новому содержимому с использованием такого программного обеспечения. Такая отмена может также привести к запрещению обновления содержимого, которое уже имеется на устройстве. Отмена доступа к содержимому с использованием такого программного обеспечения для управления цифровыми правами не влияет на использование содержимого, которое защищено с помощью других технологий управления цифровыми правами, или незащищенного содержимого.

Содержимое, защищенное с помощью системы управления цифровым доступом (DRM), связано с лицензией, которая определяет права на использование этого содержимого.

Если в устройстве находится содержимое с защитой OMA DRM, для резервного копирования лицензий и содержимого используйте соответствующую функцию пакета Nokia Ovi Suite.

При использовании других способов передачи могут не передаваться лицензии, которые должны сохраняться вместе с содержимым для того, чтобы после форматирования памяти устройства можно было продолжить использование этого содержимого с защитой OMA DRM. Восстановление лицензий может потребоваться также в случае повреждения файлов в устройстве.

Если в устройстве находится содержимое с защитой WMDRM, при форматировании памяти устройства лицензии и само содержимое теряются. Лицензии и содержимое также теряются в случае повреждения файлов в устройстве. Потеря лицензий или содержимого может привести к ограничению возможности повторного использования этого содержимого в устройстве. Дополнительную информацию можно получить у поставщика услуг.

Некоторые лицензии могут быть связаны с определенной SIM-картой. В этом случае для доступа к защищенному с их помощью содержимому необходимо вставить ее в устройство.

#### **Дополнительно о технике безопасности**

#### **Дети**

Устройство, аккумулятор и аксессуары не являются игрушками. Они могут содержать мелкие детали. Храните их в недоступном для детей месте.

#### **Условия эксплуатации**

Данное устройство соответствует требованиям к уровню облучения радиочастотной энергией при использовании в нормальномрабочем положении (рядом с ухом) либо на расстоянии неменее 1,5 см от тела. Чехлы, зажимы и держатели, которые крепятся на одежду или надеваются на шею, не должны содержать металлических деталей, при этом устройство должно находиться на указанном выше расстоянии от тела человека.

Для передачи файлов с данными и сообщений требуется качественное соединение с сетью. Передача файлов с данными и сообщений может выполняться с задержкой (после установления такого соединения). Выполняйте рекомендации относительно расстояния до тела человека вплоть до завершения передачи.

#### **Медицинское оборудование**

Работа радиопередающего оборудования, включая мобильные телефоны, может нарушать нормальное функционирование не имеющего должной защиты медицинского оборудования. С вопросами о защите медицинского оборудования от внешнего радиочастотного излучения обращайтесь к медицинским работникам или к изготовителю оборудования. Выключайте устройство в местах, где это требуется согласно правилам внутреннего распорядка, например в больницах.

#### **Имплантированные медицинские устройства**

Согласно рекомендациям изготовителей медицинских устройств, таких как кардиостимуляторы или имплантированные дефибрилляторы, во избежание возникновения помех расстояние между мобильным устройством и имплантированным медицинским устройством должно быть не менее 15,3 сантиметра. Лицам, пользующимся такими устройствами, необходимо соблюдать следующие правила:

- держите беспроводное устройство на расстоянии не менее 15,3 сантиметра от медицинского устройства;
- не носите беспроводное устройство в нагрудном кармане;
- держите мобильное устройство около уха, более удаленного от медицинского устройства;
- при появлении малейших признаков возникновения помех выключите мобильное устройство;
- следуйте инструкциям изготовителя имплантированного медицинского устройства.

При возникновении вопросов об использовании мобильного устройства совместно с имплантированным медицинским устройством обращайтесь в учреждение здравоохранения.

#### **Слуховые аппараты**

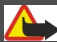

**Внимание!**

Использование мини-гарнитуры может снизить чувствительность слуха к внешним звукам. Не пользуйтесь минигарнитурой в ситуациях, создающих угрозу безопасности.

Некоторые беспроводные устройства могут создавать помехи в работе слуховых аппаратов.

#### **Автомобили**

Радиосигналы могут оказывать неблагоприятное воздействие на неправильно установленные или не имеющие требуемого экранирования электронные системы автомобиля (например, электронные системы впрыска топлива, электронные антиблокировочные системы тормозов, электронные системы контроля скорости, системы управления подушками безопасности). За дополнительной информацией обращайтесь к изготовителю автомобиля или оборудования.

Установка устройства в автомобиле должна проводиться только квалифицированными специалистами. Нарушение правил установки и технического обслуживания может быть опасным и привести к аннулированию гарантии. Регулярно проверяйте надежность крепления и работоспособность радиотелефонного оборудования в автомобиле. Не храните и не перевозите горючие жидкости, газы или взрывчатые вещества вместе с устройством, его компонентами или аксессуарами. Помните о том, что воздушная подушка наполняется газом под высоким давлением. Не помещайте устройство или аксессуары в зоне раскрытия воздушной подушки.

Выключите устройство перед посадкой в самолет. Использование беспроводных устройств на борту самолета создает помехи в работе систем самолета и может преследоваться по закону.

#### **Взрывоопасная среда**

В потенциально взрывоопасной среде обязательно выключите устройство. Строго соблюдайте инструкции. Искрообразование в таких местах может привести к пожару или взрыву, что чревато травмами и гибелью людей. Выключайте телефон на автозаправочных станциях, а также на станциях технического обслуживания (например, вблизи топливной аппаратуры). Необходимо соблюдать ограничения на топливных складах, на объектах хранения и распределения топлива, на химических предприятиях и в местах выполнения взрывных работ. Потенциально взрывоопасная среда встречается довольно часто, но не всегда четко обозначена. Примерами такой среды являются места, где обычно рекомендуется глушить автомобильные двигатели, подпалубные помещения на судах, хранилища химических веществ и установки по их переработке, помещения и зоны с загрязнением воздуха химическими парами или пылью, например, песчинками, металлической пылью или взвесями. Выясните у изготовителей автомобилей с использованием сжиженного горючего газа (например, пропана или бутана), можно ли поблизости от них безопасно использовать данное устройство.

#### **Вызов службы экстренной помощи**

**Важное замечание.** Включите мобильные и интернет-вызовы, если устройство поддерживает последние. Попытка вызова службы экстренной помощи выполняется как через сети мобильной связи, так и через поставщика услуг интернет-вызовов. Гарантировать связь при любых обстоятельствах невозможно. В случае особо важных соединений (например, при вызове скорой медицинской помощи) не стоит рассчитывать только на мобильное устройство.

#### **Не допускайте попадания в устройство вредоносного содержимого**

Устройство может подвергаться воздействию вирусов и другого вредоносного содержимого. Соблюдайте описанные ниже меры безопасности.

• Сообщения следует открывать с осторожностью. Они могут содержать вредоносное программное обеспечение и другие программные компоненты, которые могут нарушить работу телефона и компьютера.

- Соблюдайте осторожность при приеме запросов на подключение, во время работы в Интернете или при загрузке содержимого. Не принимайте вызов по каналу Bluetooth из ненадежных источников.
- Устанавливайте и используйте услуги и программное обеспечение только из источников, заслуживающих доверия, которые предоставляют надежную защиту.
- Следует устанавливать антивирусное и другое программное обеспечение для защиты как в устройстве, так и на любой подключенный компьютер. Устанавливайте только одно антивирусное приложение. Использование нескольких приложений может негативно сказаться на производительности и работе устройства или компьютера.
- При открытии запрограммированных в устройстве закладок и ссылок на веб-сайты сторонних организаций соблюдайте соответствующие меры безопасности. Корпорация Nokia не делает никаких заявлений и не принимает на себя никаких обязательств относительно таких веб-сайтов.

#### **Информация о сертификации (SAR)**

#### **Данное мобильное устройство соответствует требованиям к уровню облучения в радиочастотном диапазоне.**

Данное мобильное устройство содержит передатчик и приемник радиосигналов. Устройство сконструировано с учетом требований на предельные уровни облучения в радиочастотном диапазоне, установленных международными директивами. Данные директивы были разработаны независимой научно-исследовательской организацией ICNIRP и содержат допустимые границы безопасного облучения человека независимо от его возраста и состояния здоровья.

Для определения уровня облучения, возникающего при работе мобильных устройств, используется единица измерения, называемая удельным коэффициентом поглощения (SAR). Предельное значение SAR, установленное в директивах ICNIRP, равно 2,0 Вт/кг с усреднением по десяти граммам ткани. Измерения коэффициента SAR выполняются в стандартном рабочем положении устройства в режиме максимальной мощности передатчика, указанной в технических характеристиках, во всех диапазонах рабочих частот. Фактическое значение уровня SAR для работающего устройства может оказаться ниже максимального значения; это обусловлено тем, что конструкция устройства позволяет использовать минимальную мощность, достаточную для установления соединения с сетью. Это значение определяется различными факторами, например, расстоянием до базовой станции сотовой сети.

Наибольшее значение коэффициента SAR для данного устройства в соответствии с директивами ICNIRP составляет около уха.1,18 Вт/кг .

Значение коэффициента SAR может изменяться при использовании аксессуаров. Значения SAR могут отличаться в зависимости от государственных стандартов и требований к испытаниям, а также от частотных диапазонов. Дополнительную информацию SAR можно найти по адресу [www.nokia.com](http://www.nokia.com) в разделе, содержащем информацию об изделии.

## **Информация об авторских правах и другие уведомления**

ДЕКЛАРАЦИЯ СООТВЕТСТВИЯ

# $C$ E 0434  $\Omega$

КОРПОРАЦИЯ NOKIA заявляет, что изделие RM-640 соответствует основным требованиям и другим соответствующим положениям Директивы Совета Европы 1999/5/EC. Копию Декларации соответствия можно загрузить с Web-страницы [http://www.nokia.com/phones/declaration\\_of\\_conformity/](http://www.nokia.com/phones/declaration_of_conformity/).

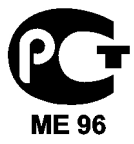

C3–01 (RM-640)

В соответствии с Российским законом о защите прав потребителей (статья 2.5), срок службы изделия составляет 3 года с даты производства при условии, что изделие эксплуатируется в соответствии с техническими стандартами и инструкциями руководства по эксплуатации.

© 2010 Nokia. Все права защищены.

Nokia, Nokia Connecting People, Ovi, печать Navi Xpress, аудиосообщения Nokia Xpress и Navi являются товарными знаками или зарегистрированными товарными знаками корпорации Nokia. Nokia tune является звуковым логотипом корпорации Nokia. Названия других изделий или компаний, указанные здесь, могут быть торговыми марками или торговыми наименованиями соответствующих владельцев.

Воспроизведение, передача, распространение или хранение в любой форме данного документа или любой его части без предварительного письменного разрешения корпорации Nokia запрещено. Корпорация Nokia придерживается политики непрерывного развития. Корпорация Nokia оставляет за собой право вносить любые изменения и улучшения в любое изделие, описанное в этом документе, без предварительного уведомления.

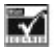

Includes RSA BSAFE cryptographic or security protocol software from RSA Security.

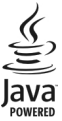

Java and all Java-based marks are trademarks or registered trademarks of Sun Microsystems, Inc.

Данное изделие лицензировано по лицензии на пакет патентов MPEG-4 Visual (i) в личных и некоммерческих целях в связи с информацией, закодированной в соответствии со стандартом MPEG-4 Visual потребителем, занятым индивидуальной и некоммерческой деятельностью, и (ii) в связи с видеоинформацией в формате MPEG-4, предоставленной поставщиком видеопродукции, действующим на основании лицензии. На применение в иных целях никакие лицензии не предоставляются и не распространяются. Дополнительные сведения, в том числе сведения об использовании в рекламных, служебных и коммерческих целях, можно получить в компании MPEG LA, LLC. См. http:// www.mpegla.com.

В максимально допустимой действующим законодательством степени корпорация Nokia и ее держатели лицензий ни при каких обстоятельствах не принимают на себя никакой ответственности за потерю данных или прибыли, а также ни за какой специальный, случайный, воспоследовавший или косвенный ущерб, какими бы причинами это ни было вызвано.

Содержание этого документа представлено на условиях "как есть". Кроме требований действующего законодательства, никакие иные гарантии, как явные, так и подразумеваемые, включая (но не ограничиваясь) неявными гарантиями коммерческой ценности и пригодности для определенной цели, не касаются точности, надежности или содержания

этого документа. Корпорация Nokia оставляет за собой право пересматривать или изменять содержимое данного документа в любое время без предварительного уведомления.

Набор доступных продуктов, функций, приложений и услуг зависит от региона. Дополнительную информацию можно получить у торгового агента Nokia или поставщика услуг. Данное устройство может содержать компоненты, технологии и/или программное обеспечение, подпадающие под действие экспортного законодательства США и других стран. Любое использование в нарушение законодательства запрещено.

Корпорация Nokia не предоставляет никаких гарантий и не несет никакой ответственности за поддержку конечных пользователей и функционирование, а также за информацию, содержащуюся в приложениях сторонних разработчиков, поставляемых вместе с устройством. Приступая к использованию приложения, вы признаете, что оно предоставлено на условиях "как есть". Корпорация Nokia не делает никаких заявлений, не предоставляет никаких гарантий и не несет никакой ответственности за поддержку конечных пользователей и функционирование, а также за информацию, содержащуюся в приложениях сторонних разработчиков, поставляемых вместе с устройством.

#### ТРЕБОВАНИЯ FCC/ПРОМЫШЛЕННЫХ СТАНДАРТОВ КАНАДЫ

Данное устройство может создавать помехи в работе радио- и телевизионного оборудования (например, при пользовании телефоном в непосредственной близости от приемного оборудования). Если такие помехи не могут быть устранены, правила FCC/Industry Canada требуют выключения телефона. Дополнительную информацию можно получить в местном сервисном центре. Данное устройство соответствует требованиям раздела 15 правил FCC. Эксплуатация устройства зависит от следующих двух условий: 1. Данное устройство может не являться причиной вредных помех. 2. Данное устройство должно допускать любые принимаемые помехи, включая помехи, которые могут вызвать нежелательное нарушение работы устройства. Внесение изменений, не рекомендованных корпорацией Nokia, может привести к аннулированию полномочий пользователя на работу с оборудованием.

Телефон горячей линии Nokia: 8 800 700 2222 Факс: +7 (495) 795-05-03 125009, Москва, Тверская ул., 7, а/я 25 Nokia.

[www.nokia.ru](http://www.nokia.ru)

Номер модели: C3–01

/Выпуск 1.1 RU

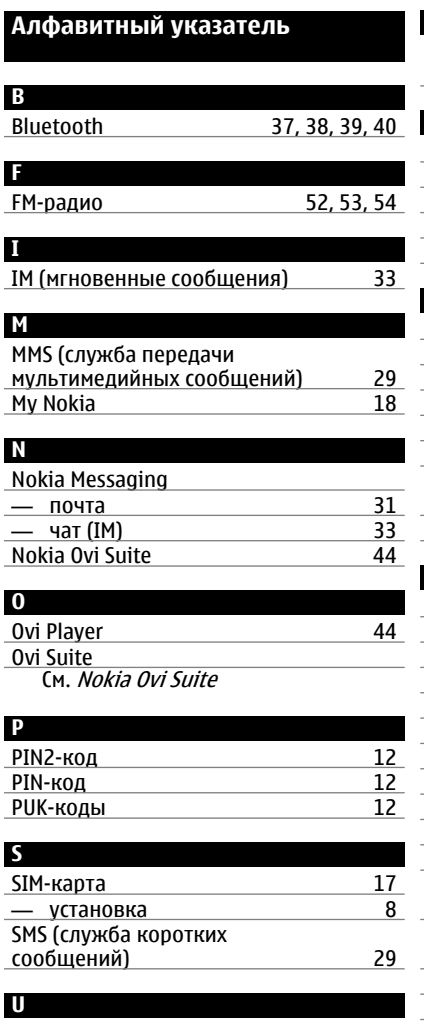

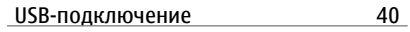

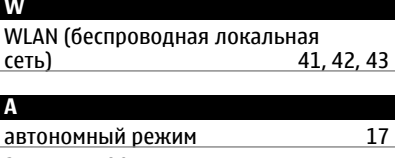

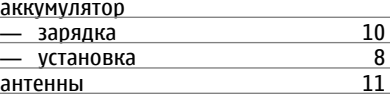

## **Б**

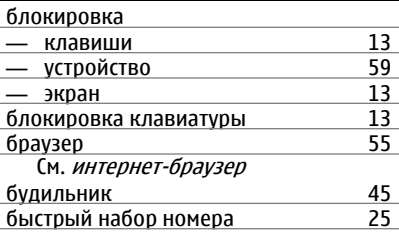

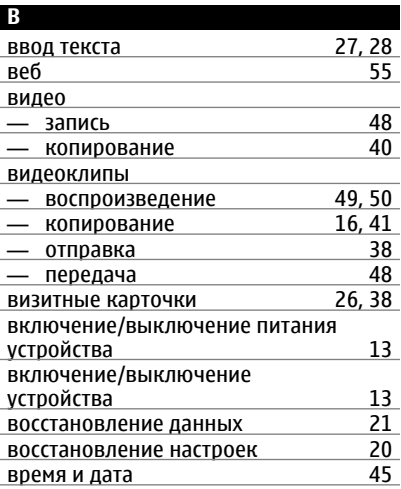

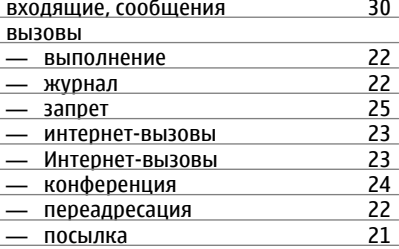

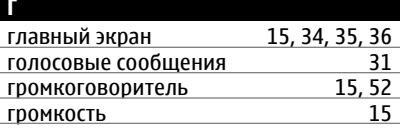

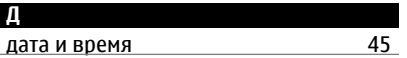

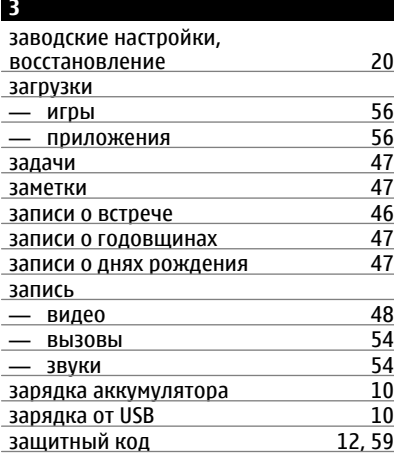

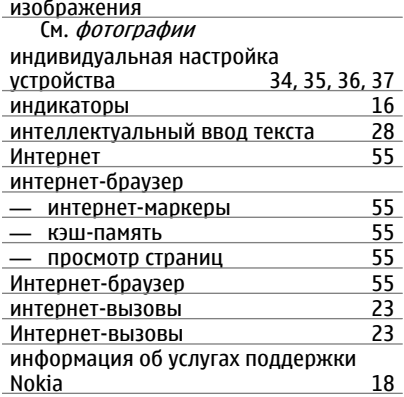

## **К**

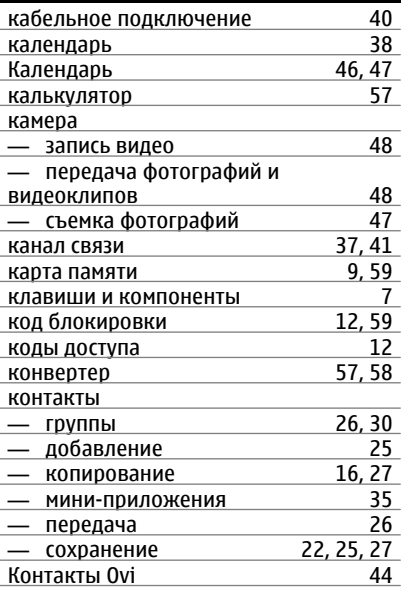

**И** игры [56](#page-55-0)

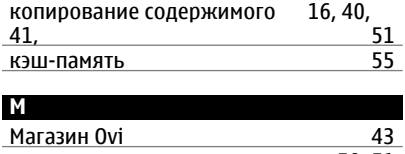

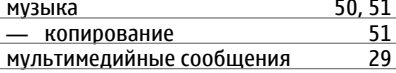

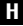

**О**

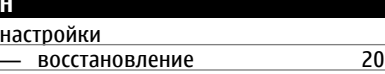

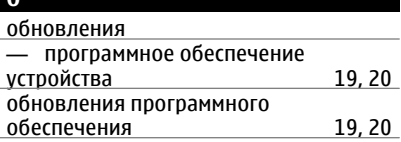

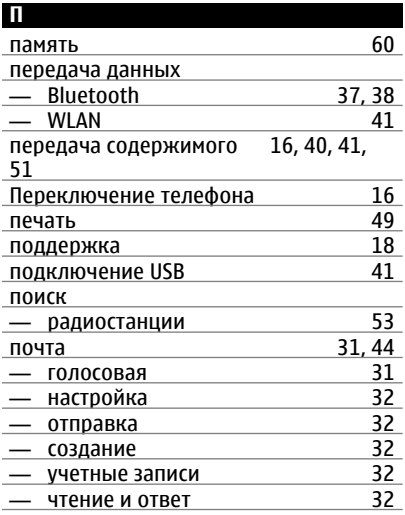

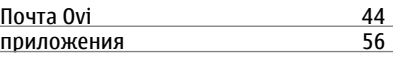

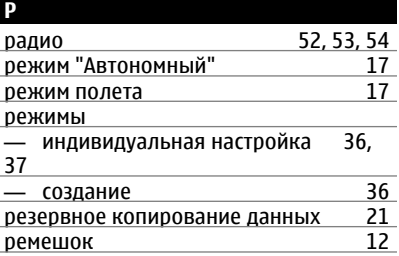

#### **С**

**Т**

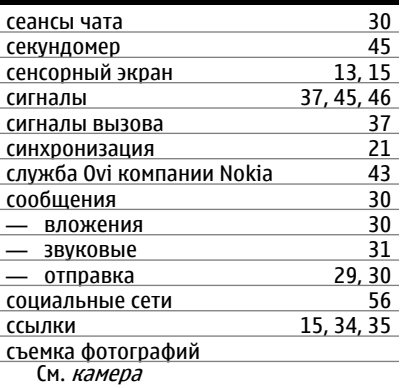

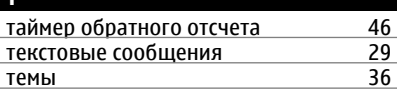

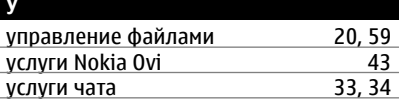

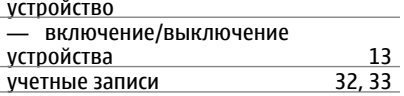

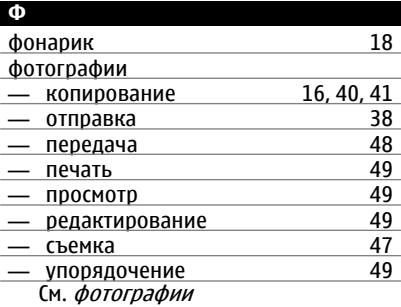

**Ч**

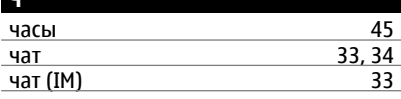

## **Э**

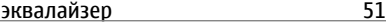

электронная почта

См. электронная почта